**Universidad Siglo 21**

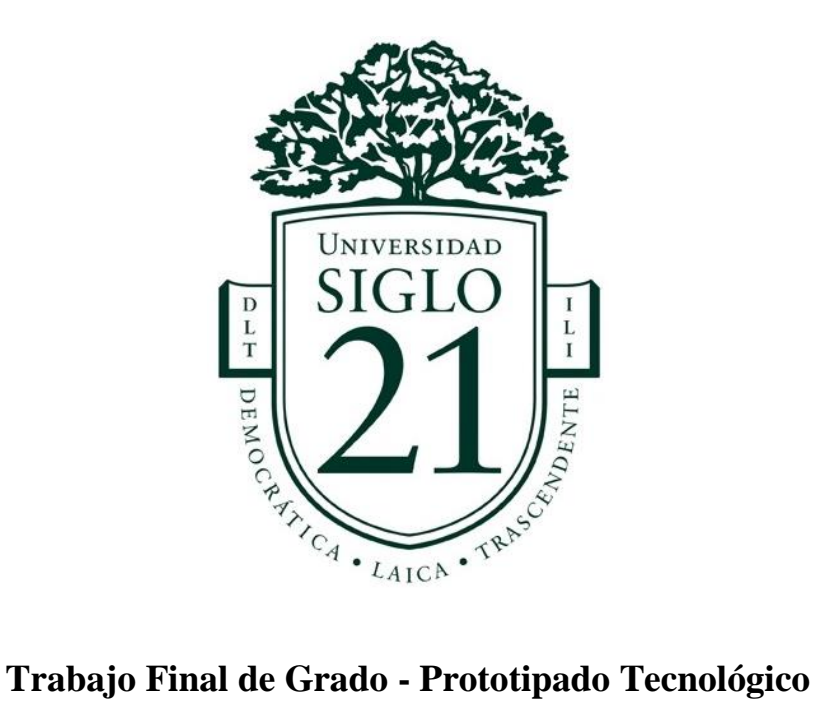

**Carrera:** Licenciatura en Informática

# **Sistema de Gestión para la Administración de Recursos Humanos**

**Autor:** Luciano Vazquez

**Legajo:** VINF07320

**Junio de 2022**

# Índice

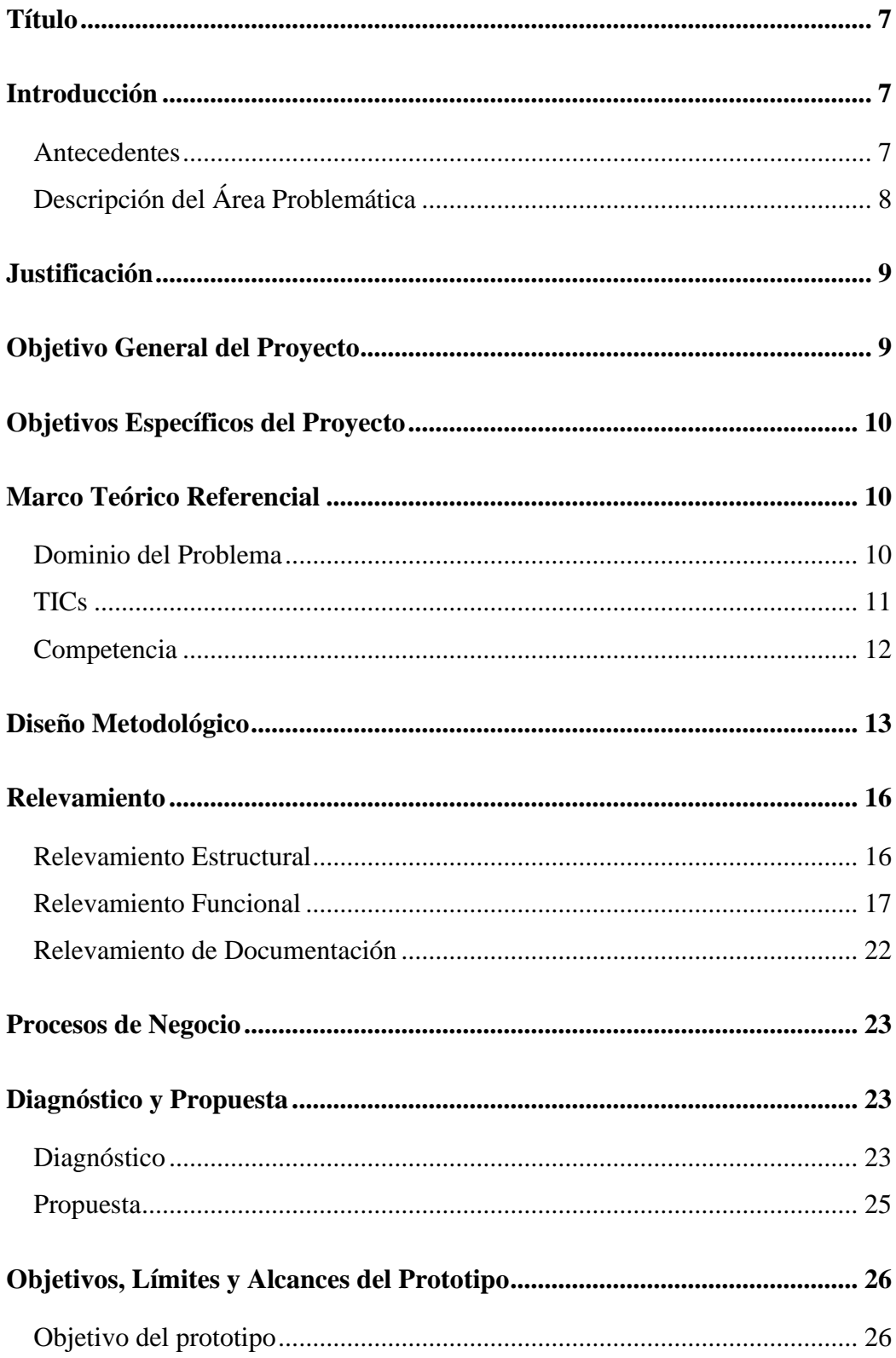

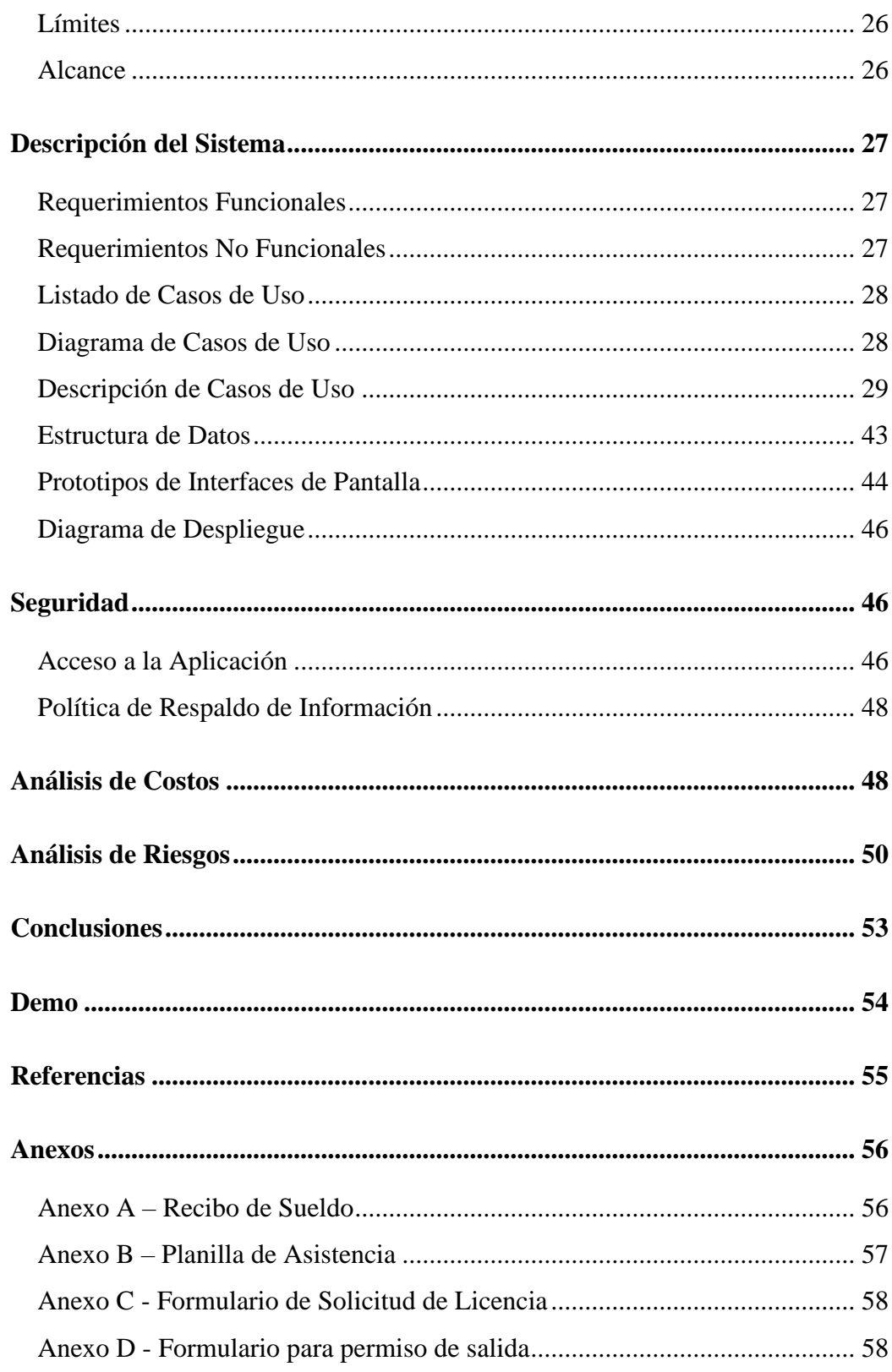

# **Índice de ilustraciones**

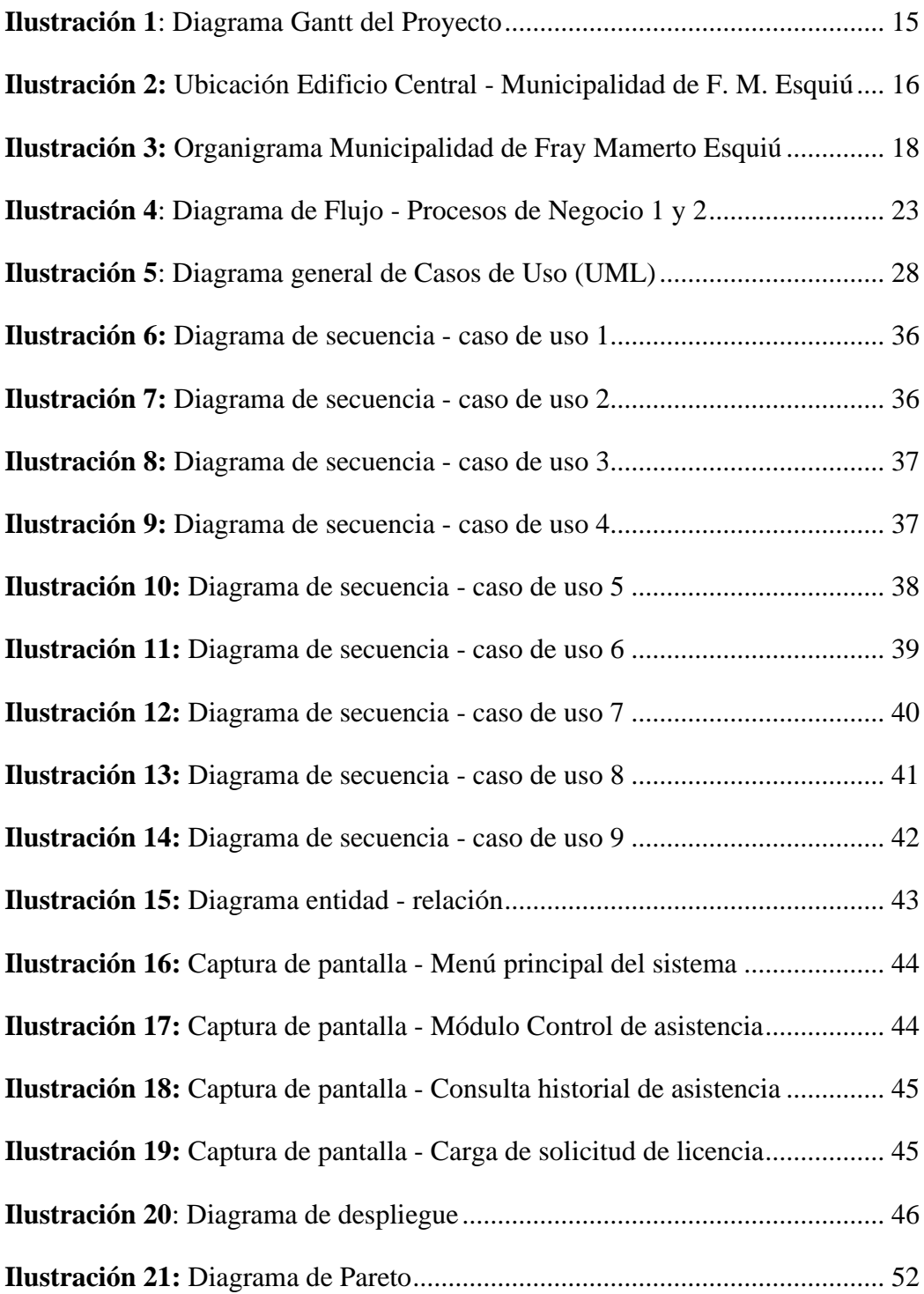

# **Índice de Tablas**

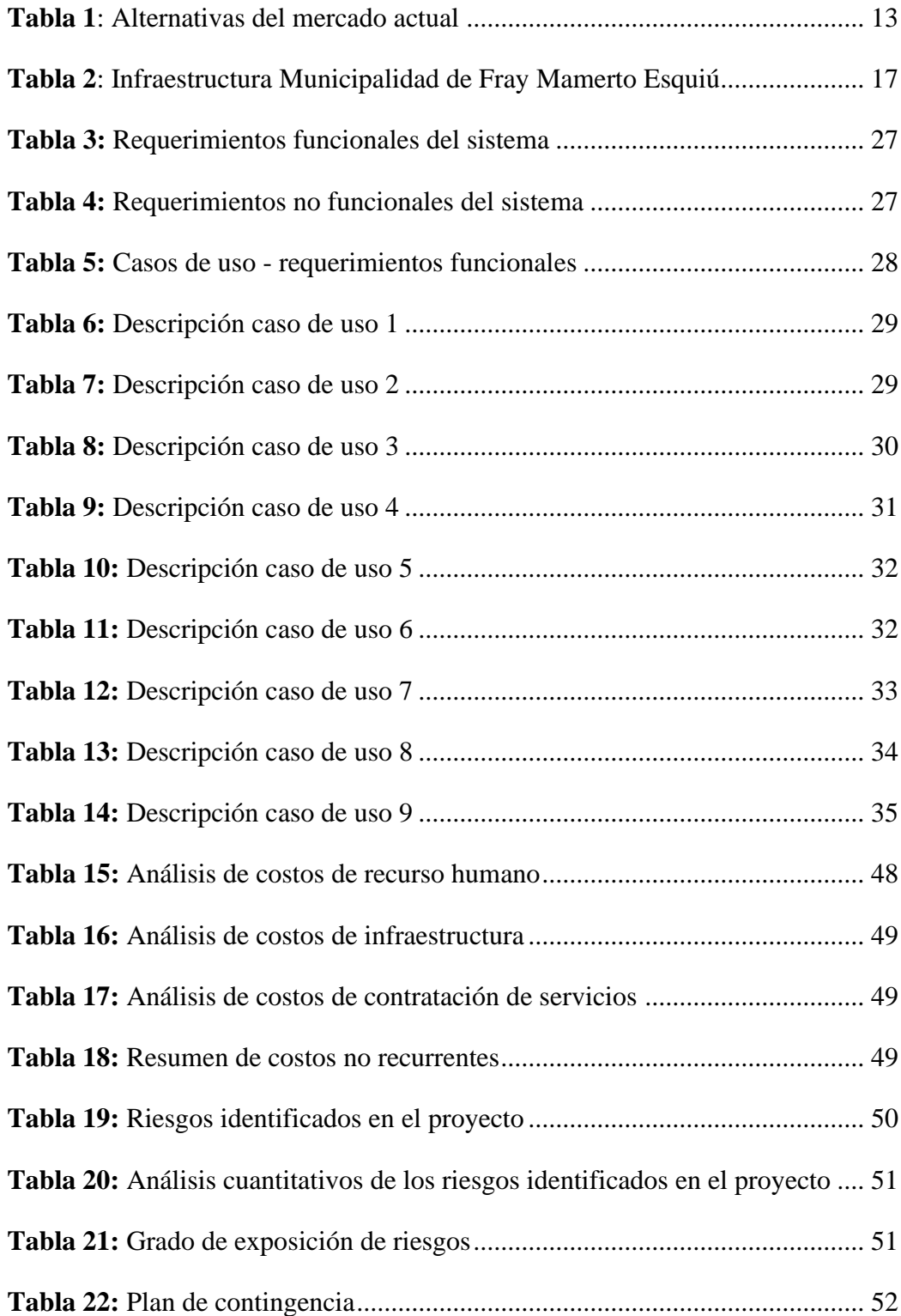

## **Resumen**

En la actualidad, numerosas organizaciones de diferentes ámbitos, entre las que se incluye el gubernamental, han demostrado un creciente interés por mejorar las actividades que dirigen y organizan el funcionamiento de sus equipos de trabajo. Esto, a su vez, trajo asociado una mayor atención sobre la eficiencia de los procesos que intervienen en la administración de los recursos humanos, los cuales resultan primordiales en el cumplimiento de metas y objetivos organizacionales.

El objetivo de este trabajo fue desarrollar una herramienta que permita un salto de calidad en la gestión de los recursos humanos en la Municipalidad de Fray Mamerto Esquiú. Para ello, se relevaron las distintas actividades involucradas y los resultados obtenidos permitieron formular un diagnóstico donde se identificaron las carencias existentes en cada una de las tareas y sus respectivas causas. Posteriormente, bajo el enfoque del diseño metodológico UML se elaboró una propuesta profesional, que planteó el desarrollo de un sistema de gestión, para brindar una solución integral a las necesidades detectadas sobre los procesos internos y que afectan la administración de los recursos humanos del municipio.

**Palabras clave:** recursos humanos, **c**ontrol de asistencia, gestión de solicitudes

#### **Abstract**

At the present, numerous organizations from different fields including government, have shown a growing interest in improving the activities that direct and organize the functioning of their work teams. This, at the same time, brought associate a bigger attention over the efficiency of the processes that intervene in the administration of human resources, which result primordial in the fulfilment of goals and objectives organizational proposed.

The aim of this work was to develop a tool that allows a leap in quality in the management of human resources of the Fray Mamerto Esquiu's municipality. For that, different activities involved had been studied and relieved. The results obtained in each one of these tasks and their respective causes, allowed to formulate a diagnosis where the currently lacks had been identified. Subsequently, under the focus of the UML (Unified Modelling Language) methodological design, a professional proposal has been elaborated where the development of a managing system was raised, that brings an integral solution to the needs detected over the internal processes that affect the administration of human resources in the borough.

**Keywords:** human resources, attendance control, request management

#### **Título**

<span id="page-7-0"></span>Sistema de Gestión para la Administración de Recursos Humanos.

# **Introducción**

<span id="page-7-1"></span>La Municipalidad de Fray Mamerto Esquiú, provincia de Catamarca, al igual que muchos municipios del país, aún implementa procedimientos manuales para operar sobre los distintos procesos que conforman la administración de recursos humanos, entre los que se encuentran: registro del personal en legajos físicos, control de asistencia por planilla, justificación de inasistencias y formularios de solicitud de permisos y licencias.

El desarrollo de una agenda de transformación digital en el uso de nuevas tecnologías, como parte integral de las estrategias de modernización del municipio, fue el punto de partida para que por medio del presente trabajo se implemente la creación de una nueva herramienta que permita la digitalización y automatización de la gestión integral de los recursos humanos.

#### <span id="page-7-2"></span>*Antecedentes*

Entre los principales antecedentes de la temática abordada, en el año 2016 se encuentra la implementación en el ámbito de la administración pública nacional del sistema SAHRA (Sistema de Administración de Recursos Humanos), desarrollado por la Administración Federal de Ingresos Públicos (AFIP), mediante decreto nacional. Entre sus considerandos:

> Que el Decreto N° 434 del 1° de marzo de 2016 por el cual aprueba el Plan de Modernización del Estado, estableció entre sus objetivos, alcanzar una Administración Pública al servicio del ciudadano en un marco de eficiencia, eficacia y calidad en la prestación de servicios.

Que uno de los ejes del Plan de Modernización del Estado se refiere a la Gestión Integral de los Recursos Humanos, contemplando la incorporación de nuevas tecnologías y procesos.

Que otro de los instrumentos contemplados en el Plan de Modernización del Estado es la constitución de UN (1) Registro Único de Personal y Prestadores Informatizados, que permita gestionar y ampliar el Régimen de Administración Integral del Legajo Único Personal Informatizado a fin de satisfacer las necesidades de información y guarda de la documentación correspondiente a las personas que prestan servicios personales.

Que el sistema informático denominado Sistema de Administración de Recursos Humanos - SARHA, desarrollado por la ADMINISTRACIÓN FEDERAL DE INGRESOS PÚBLICOS permite ejecutar todos los procesos de administración de los recursos humanos, generar los datos necesarios para la liquidación de haberes y la alimentación del legajo personal.

(Decreto Nacional N° 888/2016 – Gobierno Nacional - Sistema De Administración De Recursos Humanos - Bs. As. 22/07/2016)

Cabe destacar que el sistema SARHA se interconecta con el módulo Legajo Único Electrónico (LUE) del Sistema de Gestión Documental Electrónico (GDE), implementado por Decreto Nacional N°561/2016, en el marco del Plan de Modernización del Estado y despapelización del mismo.

#### <span id="page-8-0"></span>*Descripción del Área Problemática*

Entre los procesos que se utilizan actualmente en la Municipalidad de Fray Mamerto Esquiú para la gestión de los recursos humanos se encuentran: legajos físicos, control de asistencia mediante planillas mensuales, y la implementación de formularios para la justificación de inasistencias y solicitudes de permisos de salidas por razones particulares. Estos resultan ineficientes ya que requieren de una gran cantidad de horas para realizar tareas repetitivas sobre procesos manuales, disminuyendo la productividad

de los empleados, generando a menudo demoras y errores humanos en la carga de información y que, por lo tanto, repercuten en los cálculos de los distintos ítems que conforman la liquidación de haberes. Al no disponer de información digitalizada, también surge la imposibilidad de confeccionar reportes e informes confiables y a tiempo que permitan la toma de decisiones del intendente y los funcionarios a cargo del municipio.

# **Justificación**

<span id="page-9-0"></span>Sobre la base de la problemática planteada anteriormente, la ejecución del presente trabajo posibilitó informatizar diferentes tareas y procedimientos repetitivos que se realizaban de manera manual en el área de recursos humanos. La implementación de nuevas tecnologías, como dispositivos de reconocimiento facial, proporcionaron nuevos métodos para asentar registros de manera automática, lo que repercute en una optimización de los procesos internos y, a su vez, en un desempeño más eficiente de la organización en general.

La puesta en marcha de este proyecto significó una transformación digital que permite al municipio en la actualidad contar con información específica y precisa, además de encontrarse alojada de forma centralizada y segura. Contribuyendo a la generación de informes actualizados que se encuentran a disposición del gabinete de funcionarios como una base confiable para la toma de decisiones y permite avanzar en la agenda de modernización y despapelización que resulta fundamental en los objetivos del organismo.

#### **Objetivo General del Proyecto**

<span id="page-9-1"></span>Desarrollar un sistema de gestión interno que permita informatizar el registro de nuevos legajos y automatizar el control de asistencia, permisos y licencias del personal que presta servicio en la Municipalidad de Fray Mamerto Esquiú.

# **Objetivos Específicos del Proyecto**

- <span id="page-10-0"></span>• Identificar y relevar los procesos que intervienen en la creación de legajos, control de asistencia y solicitudes de permisos y licencias del municipio.
- Examinar normativas y estatutos municipales vigentes con respecto a la jornada laboral del personal.

# **Marco Teórico Referencial**

#### <span id="page-10-2"></span><span id="page-10-1"></span>*Dominio del Problema*

Para comenzar a analizar el dominio de la situación profesional planteada en el presente trabajo, haremos foco en las normativas vigentes sobre jornada laboral, la administración de legajos personales y control de asistencia del personal que se desempeña en la Municipalidad de Fray Mamerto Esquiú.

Según el Estatuto para el Personal de la Municipalidad de Fray Mamerto Esquiú:

En el legajo personal del agente se registrarán sus datos personales y de contacto, las tardanzas, inasistencias, justificadas o no, y demás licencias, justificaciones y franquicias usufructuadas, con mención de las causas que correspondieren, conforme al presente régimen. (Art. 69°, Capítulo VII).

La Dirección de Recursos Humanos tomará las medidas pertinentes para establecer la forma de control de asistencia, sean planillas, libros o registros electrónicos y en conformidad de las normas que rigen en la administración pública. El parte diario dejará constancia de las ausencias, comisión de servicio, abandono de servicios y faltas de puntualidad del personal. (Art. 71°, Capítulo VII).

La Dirección de Recursos Humanos será la responsable de la confección y actualización permanente del legajo de cada uno de los agentes de la Administración Municipal. (Art. 73°, Capítulo VII).

Actualmente la jornada laboral del personal del municipio es de 6 horas por día y un total de 30 horas semanales. Además, cada empleado tiene acceso a permisos de salidas en horario laboral, por razones particulares, que no podrán superar las 5 horas mensuales, haciendo uso de los beneficios del actual régimen de licencias, justificaciones y franquicias (Régimen de Licencias, Justificaciones y Franquicias, Ord. N° 1112/14, 22 de diciembre de 2014).

#### <span id="page-11-0"></span>*TICs*

A continuación, se detallan las diferentes tecnologías que se implementarán durante el desarrollo del sistema propuesto.

#### *Java*

El lenguaje de programación que se utilizó para el desarrollo es Java, un lenguaje que implementa el paradigma orientado a objetos y es independiente de la plataforma hardware donde se desarrolla. Según su página oficial:

> Java es un lenguaje de programación y una plataforma informática comercializada por primera vez en 1995 por Sun Microsystems. Hay muchas aplicaciones y sitios web que no funcionarán a menos que tenga Java instalado y cada día se crean más. Java es rápido, seguro y fiable. Desde portátiles hasta centros de datos, desde consolas para juegos hasta súper computadoras, desde teléfonos móviles hasta Internet, Java está en todas partes. (Java, 2022).

#### *Netbeans*

El entorno de desarrollo sobre el que se trabajo es Netbeans. Es un entorno de código abierto diseñado para programar principalmente en lenguaje Java. Este entorno también incluye el framework Swing, que se utilizó para diseñar las interfaces de usuario del sistema.

NetBeans IDE es un entorno de desarrollo integrado de código abierto y gratuito para el desarrollo de aplicaciones en los sistemas operativos Windows, Mac, Linux y Solaris.

El IDE simplifica el desarrollo de aplicaciones web, empresariales, de escritorio y móviles que utilizan las plataformas Java y HTML5. Además, ofrece soporte para el desarrollo de aplicaciones PHP y C/C. (Oracle, 2022)

#### *MySQL*

Para el almacenamiento de los datos se utilizará MySQL. Es un sistema de gestión de base de datos relacionales multiplataforma, perteneciente a la empresa Oracle y basado en el lenguaje de consulta estructurado (SQL).

### *XAMPP*

Se implementó el paquete de herramientas XAMPP para administrar el servidor mediante Apache y la base de datos por medio de la herramienta phpMyAdmin. Es una plataforma que proporciona un entorno para probar y verificar el funcionamiento del proyecto a través del sistema del propio host.

#### <span id="page-12-0"></span>*Competencia*

En la siguiente tabla se muestran las principales alternativas existentes en el mercado, realizando una comparación con las distintas funcionalidades que son de interés para el presente trabajo.

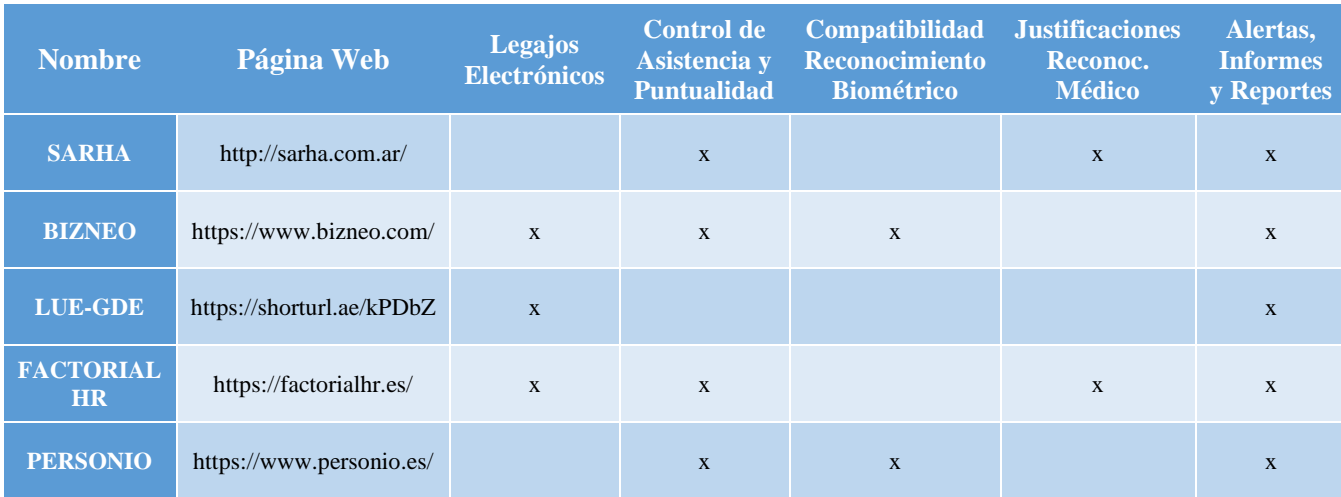

#### *Tabla 1: Alternativas del mercado actual*

Fuente: Elaboración propia

# **Diseño Metodológico**

<span id="page-13-0"></span>Para la elaboración del proyecto se utilizó el modelo de proceso de desarrollo incremental y la metodología de Lenguaje Unificado de Modelado (UML) para el modelado visual del producto. Esta metodología se adapta al proyecto, ya que se utiliza en el desarrollo de sistemas que implementan el paradigma orientado objetos, aplicándose en el mismo, diagramas de estructura para presentar su estructura estática y también el uso de diagramas de dinámicos para describir el comportamiento del sistema y la interacción de los diferentes componentes con el usuario.

> El Lenguaje Unificado de Modelado (UML, Unified Modeling Language) es un lenguaje gráfico para visualizar, construir y documentar los artefactos de un sistema con gran cantidad de software. UML proporciona una forma estándar de representar los planos de un sistema, y comprende tanto elementos conceptuales, como los procesos de negocio y las funciones del sistema, cuanto elementos concretos, como las clases escritas de un lenguaje de programación específicos, esquemas de bases de datos y componentes software reutilizables. (Booch, Rumbaugh y Jacobson, 2006, Prólogo).

#### *Herramientas de Desarrollo*

Una de las herramientas más importantes que se implementó durante la elaboración del sistema es el entorno de desarrollo o IDE, por sus siglas en inglés, (Integrated Development Environment). En este trabajo se utilizó Netbeans como principal entorno, ya que permite construir el backend del sistema y, por otro lado, también el frontend o interfaces gráficas de usuario, por medio del framework *swing,* que ya trae incorporado. Para la administración de los datos se utilizará MySQL, un sistema de gestión de bases de datos relacionales que se adapta a las necesidades del proyecto. Asimismo, para la creación, modificaciones y pruebas sobre las tablas de la base de datos se empleará la herramienta phpMyAdmin, que está incluida en el paquete de aplicaciones XAMPP.

Para la automatización de los registros se programaron eventos desde el motor de base de datos, los cuales se encargan de llamar a los procedimientos almacenados desarrollados en PL/SQL para ser ejecutados en distintos horarios.

Durante el desarrollo se aplicará el patrón Arquitectónico Data Access Object (DAO), el cual nos permite separar la lógica de acceso a datos de los objetos de negocio.

> El patrón Data Access Object (DAO) propone separar por completo la lógica de negocio de la lógica para acceder a los datos, de esta forma, el DAO proporcionará los métodos necesarios para insertar, actualizar, borrar y consultar la información; por otra parte, la capa de negocio solo se preocupa por lógica de negocio y utiliza el DAO para interactuar con la fuente de datos. (Blancarte Iturralde, 2020, p. 312)

#### *Recolección de Datos*

Para la recolección de datos utilicé las técnicas de observación, entrevistas no estructuradas con personal y funcionarios del área de recursos humanos del municipio (ver Anexo A) y revisión de documentación afín a los actuales procesos de control de asistencia y otorgación de permisos y licencias (ver Anexos B, C, D y E).

Por medio de la técnica de observación pude estudiar el funcionamiento de los procesos manuales, cómo se extraen los registros de las planillas y formularios, cómo se utiliza y almacena posteriormente dicha información. También pude observar cuál es el circuito que recorren estos documentos desde las diferentes áreas del municipio hasta la dirección de recursos humanos, que es el lugar donde se centralizan todos los archivos.

Para abordar y tomar conocimiento de la situación profesional planteada en el proyecto, también procedí a entrevistarme con los responsables de las áreas que intervienen en la gestión y administración de los recursos humanos del municipio. En tal sentido, participé en una entrevista junto al director de Informática y Liquidación de Haberes de la municipalidad, para informarme acerca de la infraestructura tecnológica ya existente en el municipio. De la misma manera participe en varias reuniones con los responsables de la Dirección de Recursos Humanos, para tomar conocimiento acerca de la distribución de tareas y flujos de trabajo del área.

Estas entrevistas fueron enriquecedoras, ya que permitieron recabar información importante que aportaron al relevamiento general de la organización, que se detallará en la próxima sección de este trabajo.

#### *Planificación del Proyecto*

A continuación, se presenta un diagrama de Gantt, donde se puede visualizar la planificación de las distintas actividades que se realizarán durante el proyecto.

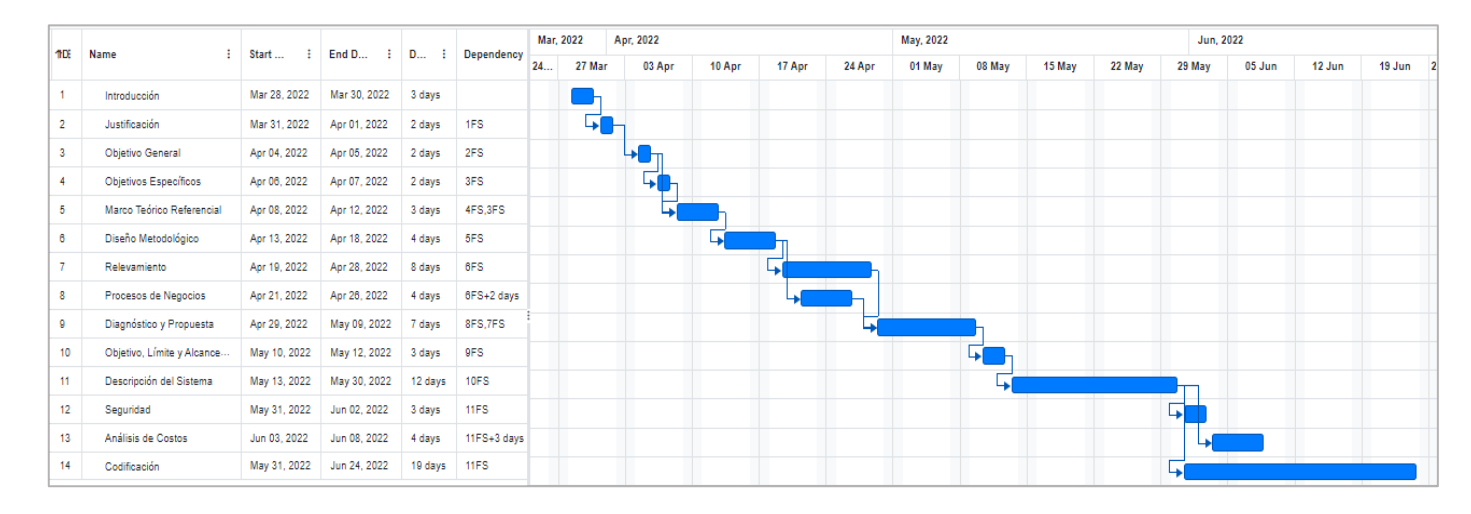

#### *Ilustración 1: Diagrama Gantt del Proyecto*

# **Relevamiento**

<span id="page-16-0"></span>Por tratarse de un proyecto en el que se interviene sobre una organización real, el proceso de relevamiento se pudo realizar desde el contexto estructural como funcional y se detalla a continuación.

#### <span id="page-16-1"></span>*Relevamiento Estructural*

La Municipalidad de Fray Mamerto Esquiú, perteneciente al departamento homónimo de la provincia de Catamarca, tiene como cabecera departamental a la localidad de San José de Piedra Blanca, a donde se encuentra ubicado su edificio central del municipio en la intersección de las avenidas La Callecita y Vicente Saadi.

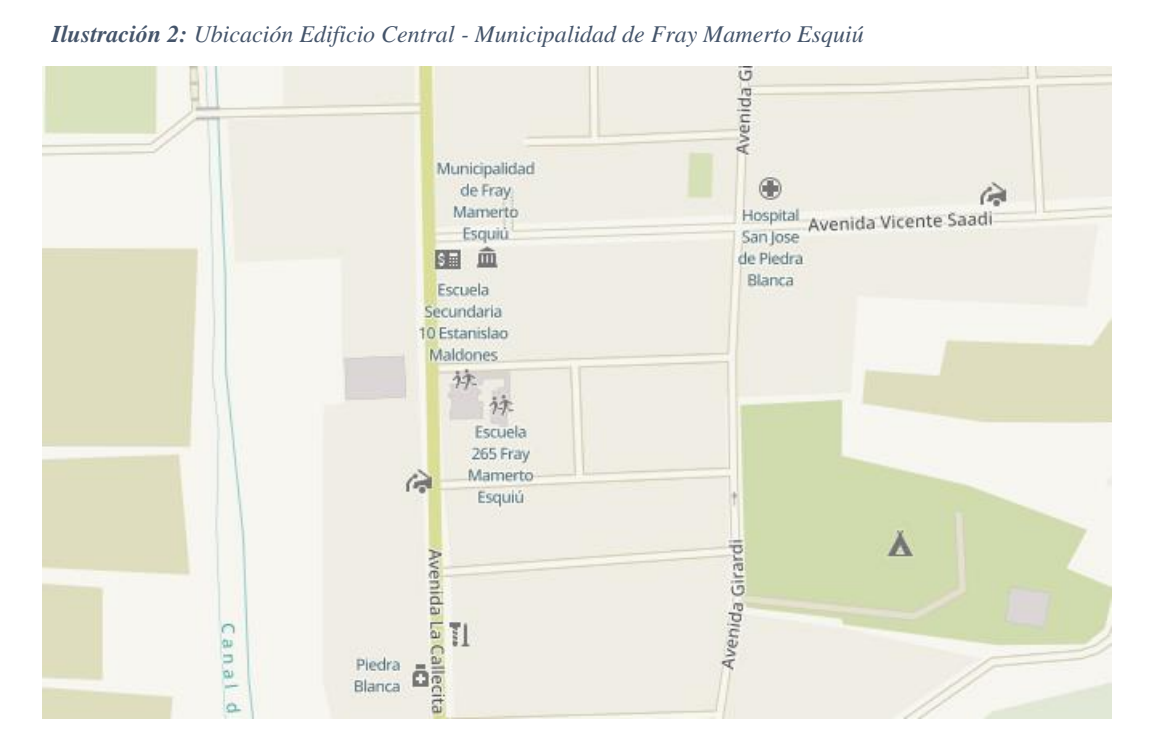

Fuente: https://www.openstreetmap.org/

En la siguiente tabla se muestra el equipamiento tecnológico con el que cuentan actualmente las áreas de informática y recursos humanos el municipio.

| Área                      | <b>Equipo</b>                | <b>Cantidad</b> | <b>Procesador</b>            | <b>Memoria</b><br><b>RAM</b> | <b>Almacenamiento</b> | <b>Sistema</b><br><b>Operativo</b> |  |
|---------------------------|------------------------------|-----------------|------------------------------|------------------------------|-----------------------|------------------------------------|--|
| <b>Recursos</b>           | Computadora<br>de escritorio | $\overline{4}$  | Intel Core<br>I <sub>5</sub> | 16 GB<br><b>RAM</b>          | 1TB HDD               | Windows 10                         |  |
| <b>Humanos</b>            | <b>Notebook</b>              | 1               | Intel Core<br>I5             | 16 GB<br>RAM                 | 1TB SSD               | Windows 10                         |  |
| <b>Informática</b>        | Computadora<br>de escritorio | $\overline{2}$  | Intel Core<br><b>I5</b>      | 16 GB<br><b>RAM</b>          | 1TB HDD               | Windows 10                         |  |
|                           | <b>Notebook</b>              | 1               | <b>Intel Core</b><br>I7      | 16 GB<br><b>RAM</b>          | 1TB SSD               | Windows 10                         |  |
|                           | Servidor Base<br>de Datos    | $\mathbf{1}$    | Intel Core<br>I7             | 8 GB<br><b>RAM</b>           | 1TB HDD               | <b>Ubuntu</b><br>20.04.2 LTS       |  |
| Liquidación<br>de haberes | <b>Notebook</b>              | 1               | Intel Core<br>I7             | $16$ GB<br>RAM               | 1TB SSD               | Windows 10                         |  |

*Tabla 2: Infraestructura Municipalidad de Fray Mamerto Esquiú*

Fuente: Elaboración propia

#### <span id="page-17-0"></span>*Relevamiento Funcional*

En la actualidad, la Municipalidad cuenta con una planta de personal total de 1.340 empleados y 45 funcionarios, a través de los cuales se brindan los distintos servicios y se cubren las necesidades que surgen en la población. Los empleados que conforman la planta de personal pueden encontrarse incluidos en tres categorías para la contraprestación de servicio: planta permanente, por contrato (planta no permanente) y becado. Los funcionarios están incluidos dentro de la categoría de no permanentes.

La estructura jerárquica del Poder Ejecutivo de la Municipalidad de Fray Mamerto Esquiú está distribuida a partir de la Intendencia en el nivel superior. En segundo lugar, se encuentra el gabinete municipal que, a su vez, está dividido en dos niveles: secretarías y direcciones. En la ilustración 5 se observa parcialmente el organigrama, donde se muestran únicamente las áreas que intervienen en la situación profesional que abarca el presente proyecto.

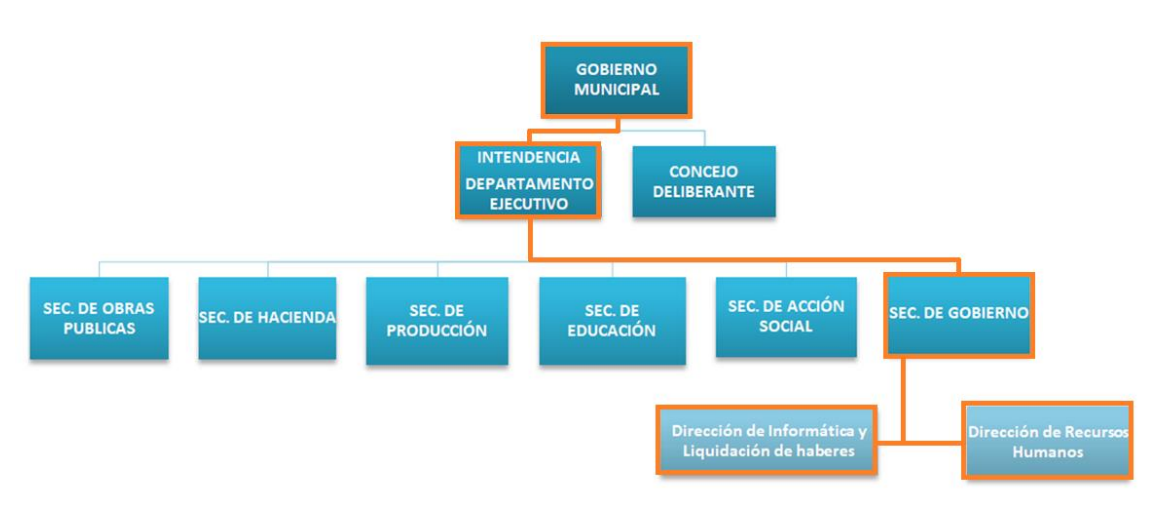

*Ilustración 3: Organigrama Municipalidad de Fray Mamerto Esquiú*

Fuente: Elaboración propia

• **Intendencia:** El intendente como máxima autoridad del poder ejecutivo municipal es el que dispone las altas y bajas de empleados mediante decretos que son redactados por la Secretaría de Gobierno.

• **Secretaría de Gobierno**: posee dentro de sus principales objetivos la gestión de todos los instrumentos administrativos y documentación interna del Departamento Ejecutivo (Decretos, Resoluciones, Expedientes y Legajos). Por esta razón, las dos áreas que tienen la responsabilidad de recopilar, administrar y gestionar la información referida a la planta de personal del municipio se encuentran bajo la órbita de la Secretaría de Gobierno, y son la Dirección de Informática y Liquidación de Haberes y la Dirección de Recursos Humanos.

• **Dirección de Informática y Liquidación de Haberes:** sus principales tareas son el mantenimiento de los sistemas y equipamiento que funcionan en las distintas áreas de la municipalidad, como también la instalación de redes cableadas e inalámbricas que permiten la interconexión entre las oficinas y poder contar con servicio de internet en cada una.

Por otro lado, también se encarga de realizar los cómputos para la liquidación de haberes de la planta de personal municipal, actualizando los ítems de cada empleado y conformando el recibo de sueldo como documento formal (ver Anexo A).

• **Dirección de Recursos Humanos:** es el área que posee como función el control administrativo diario del personal (asistencia, turnos, permisos, régimen de licencias). Mensualmente se reciben las planillas de asistencia (ver Anexo B) que provienen de cada una de las reparticiones que componen el municipio, para posteriormente volcar la información en una planilla de cálculo y realizar el control de presentismo de cada empleado. También desde las oficinas de recursos humanos se emiten los formularios para las solicitudes de permisos y licencias (ver Anexos C y D), que después son autorizadas por los funcionarios de las respectivas áreas y remitidas nuevamente.

Al mismo tiempo, Recursos Humanos se ocupa de generar altas y bajas de empleados y de la recepción de la documentación en formato papel, para posteriormente conformar el legajo físico. También se actualiza periódicamente, tanto la información personal y de contacto, como los ítems laborales de cada integrante de la planta de personal, como ser antigüedad, título, presentismo, recategorización, para que posteriormente la Dirección de Liquidación de Haberes pueda computar dicha información y generar los recibos de sueldo.

A continuación, se exhiben los procesos de negocio relevados:

**Proceso 1:** Control de asistencia

**Roles:** empleado, funcionario, recursos humanos, liquidación de haberes **Pasos:**

**1.** El empleado debe firmar diariamente la planilla de asistencia correspondiente a su repartición, al ingreso y egreso del horario laboral.

- **2.** La persona responsable o funcionario a cargo de la repartición debe presentar mensualmente en recursos humanos, las planillas de asistencia de todos los empleados a su cargo.
- **3.** Recursos humanos carga la información en una planilla de cálculo para realizar el control de presentismo y envía el documento a liquidación de haberes.
- **4.** Liquidación de haberes computa los distintos ítems y genera los recibos de sueldo para ser retirados por los empleados.

#### **Proceso 2:** Solicitud de Permiso

**Roles:** empleado, funcionario, recursos humanos

# **Pasos:**

- **1.** El empleado solicita un permiso de salida al funcionario a cargo del área al que pertenece.
- **2.** Si el funcionario autoriza el permiso, completa y rubrica el formulario de solicitud y lo envía a recursos humanos para su control y autorización.
- **3.** Recursos Humanos controla en una planilla de cálculo que el empleado no haya superado el límite de horas mensuales para permisos de salidas durante el horario laboral.
- **4.** Si el funcionario y el área de recursos humanos autorizaron la solicitud se entrega el formulario al empleado y se solicita el reintegro del mismo al regresar al puesto de trabajo.
- **5.** El empleado retoma su puesto de trabajo luego de la salida y reintegra el formulario de solicitud a recursos humanos.
- **6.** Recursos humanos descuenta el tiempo de salida del cupo mensual disponible del empleado.

### **Proceso 3:** Solicitud de Licencia

**Roles:** empleado, funcionario, recursos humanos, reconocimiento médico **Pasos**

- **1.** El empleado solicita una licencia por una determinada cantidad de días al funcionario a cargo del área al que pertenece.
- **2.** El funcionario remite la solicitud al área de recursos humanos para su control y autorización.
- **3.** Si la solicitud de licencia corresponde a los días del periodo ordinario que cada empleado dispone anualmente, recursos humanos controla en una planilla de cálculo que el empleado disponga de días disponibles para tomar.
- **4.** Si la solicitud de licencia fue autorizada, recursos humanos actualiza en su base de datos la información de días de licencia disponibles del empleado.
- **5.** Si la solicitud de la licencia es por razones médicas, recursos humanos deriva al empleado a reconocimiento médico para auditar la situación de salud del empleado.
- **6.** Reconocimiento médico notifica a recursos humanos si valida o no la solicitud de licencia.
- **7.** Recursos humanos, de acuerdo a la notificación de reconocimiento médico, autoriza o no la solicitud de licencia presentada por el empleado.

#### **Proceso 4:** Alta de empleado

**Roles:** intendente, sec. de gobierno, recursos humanos, liquidación de haberes **Pasos:**

- **1.** El intendente solicita la incorporación de nuevo empleado para cubrir una vacante.
- **2.** La secretaria de gobierno redacta el decreto por el cual se formaliza la incorporación.
- **3.** El intendente firma el decreto y se notifica al área de recursos humanos.

**4.** Recursos humanos solicita la documentación personal para iniciar el legajo del nuevo empleado.

#### **Proceso 5:** Baja de empleado

**Roles:** intendente, sec. de gobierno, recursos humanos, liquidación de haberes **Pasos:**

- **1.** Recursos humanos solicita la baja de un empleado.
- **2.** La secretaria de gobierno redacta el decreto de baja, exhibiendo las razones de la misma.
- **3.** El intendente firma el decreto y se notifica al área de recursos humanos y liquidación de haberes para generar la liquidación final, si correspondiera.

### <span id="page-22-0"></span>*Relevamiento de Documentación*

- **Recibo de sueldo**: documento que entrega el municipio a cada empleado en forma de comprobante que demuestra la acreditación o cobro del salario correspondiente a un periodo de tiempo. (Anexo B)
- **Planilla de asistencia:** documento donde se registra la asistencia diaria de los empleados. (Anexo C)
- **Formulario de solicitud de licencia:** instrumento mediante el cual cada empleado solicita formalmente licencia. (Anexo D)
- **Formulario para permiso de salida:** documento en el que se registra que un empleado fue autorizado a ausentarse durante un tiempo determinado de su puesto de trabajo. (Anexo E)

#### **Procesos de Negocio**

<span id="page-23-0"></span>Para elaborar el modelado del proceso de negocio se tuvieron en cuenta los procesos 1 y 2, exhibidos anteriormente durante la etapa de relevamiento, ya que estos son considerados los más relevantes. Sin embargo, los procesos 3,4 y 5 también son considerados para abordar el diagnóstico y propuesta en la siguiente sección del proyecto. Además, se decidió presentar el modelado mediante un modelo y notación de procesos de negocios (BPMN), empleando la herramienta Bizagi Modeler.

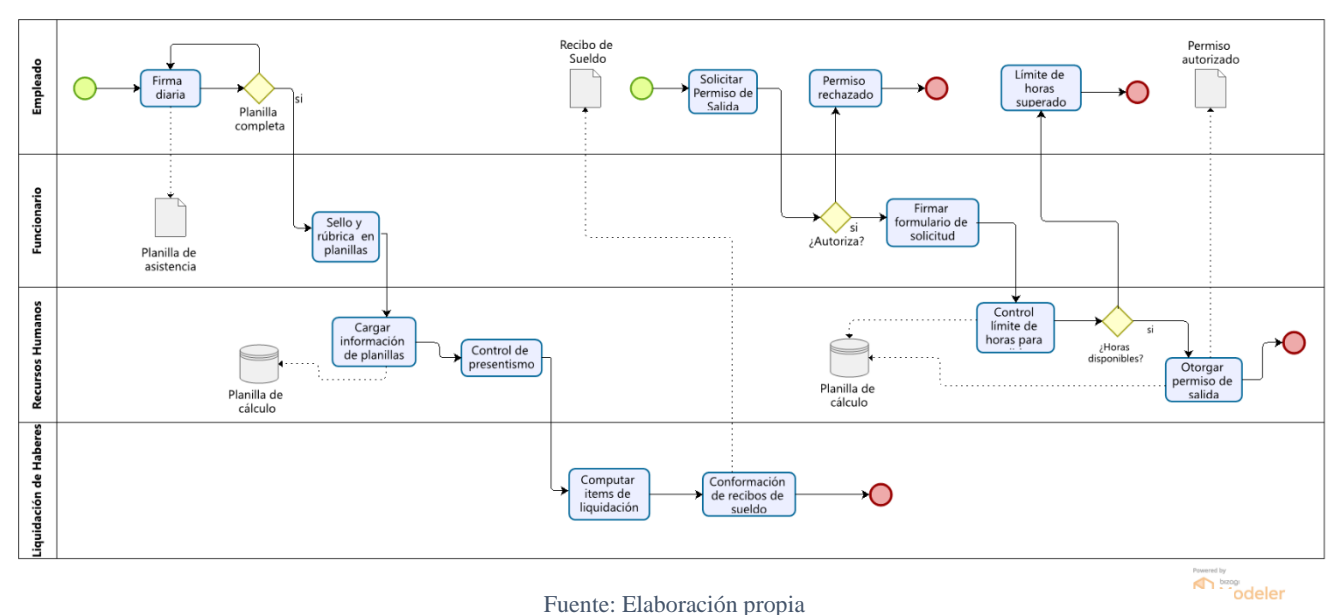

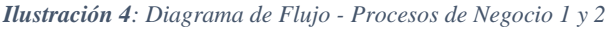

# **Diagnóstico y Propuesta**

#### <span id="page-23-2"></span><span id="page-23-1"></span>*Diagnóstico*

A partir de lo relevado mediante distintas entrevistas y observaciones realizadas en la municipalidad, se pudo conformar un diagnóstico acerca de los procesos centrales que intervienen en la situación profesional que aborda el presente trabajo.

#### **Proceso 1:** Control de asistencia

#### **Problemas:**

- Las planillas de asistencia de empleados no son procesadas en tiempo y forma desde el área de recursos humanos.
- Frecuentemente, existen demoras en el envío de la información para que se genere la liquidación de haberes.

#### **Causas:**

- Existen demoras al acercar las planillas de asistencia desde cada repartición hasta el área de recursos humanos.
- Volcar manualmente la información de las planillas de asistencia a una planilla de cálculo requiere demasiado tiempo, generalmente, desbordando la capacidad de carga del área.

# **Proceso 2:** Solicitud de Permiso

## **Problemas:**

- El empleado que necesita obtener un permiso de salida normalmente no realiza el trámite como es requerido formalmente, por lo que no quedan registros en el área de recursos humanos.
- Los empleados suelen acceder a más horas en permisos de salida, con frecuencia, superando el límite mensual disponible dispuesto según las normativas.

#### **Causas:**

- El trámite para solicitar el permiso suele ser engorroso, ya que el tiempo que consume solicitarlo en recursos humanos y consultar los datos para corroborar el tiempo disponible que posee el empleado, suele ser mayor al tiempo solicitado por el empleado en el permiso.
- En algunas ocasiones los tiempos concedidos en los permisos de salida no son registrados y descontados del límite de horas mensuales que dispone cada empleado.

#### **Proceso 3:** Solicitud de Licencia

#### **Problemas:**

- En ocasiones existe abuso en las emisiones de licencias médicas y licencias por razones especiales.
- Empleados acceden a más días de licencia de los que disponen en el periodo ordinario.

#### **Causas:**

- No existe un historial de registros detallados sobre el tipo de afección médica que posee el empleado al emitir una licencia médica, lo que dificulta el control en posteriores solicitudes.
- Algunas veces no se registran las licencias ordinarias emitidas por el área de recursos humanos.

#### <span id="page-25-0"></span>*Propuesta*

En función a toda la información que surgió durante el diagnóstico detallado anteriormente, se elaboró una propuesta profesional que tiene como objetivo el desarrollo de un sistema de gestión para administrar las tareas que se realizan en el área de recursos humanos. Dicho sistema va a contar con distintas funcionalidades, mediante las cuales se podrán informatizar los legajos del personal, gestionar de manera más eficiente las solicitudes de permisos de salida y licencias, automatizar el control de asistencia mediante el uso de dispositivos biométricos de reconocimiento facial, posibilitando el acceso a reportes e informes en tiempo real por cada turno laboral.

# **Objetivos, Límites y Alcances del Prototipo**

#### <span id="page-26-1"></span><span id="page-26-0"></span>*Objetivo del prototipo*

Elaborar una herramienta que permita digitalizar y automatizar la información relacionada a los empleados, para una correcta gestión de los recursos humanos en la Municipalidad de Fray Mamerto Esquiú.

#### <span id="page-26-2"></span>*Límites*

La implementación del prototipo comprende el conjunto de trámites que se realizan a partir de que se efectúa el alta a un nuevo empleado, pasando por las distintas diligencias que se realizan en recursos humanos, hasta la generación final de un informe o reporte del mismo.

#### <span id="page-26-3"></span>*Alcance*

A continuación, se listan los procesos que forman parte del prototipo propuesto:

- Alta y modificación de empleados.
- Control de asistencia.
- Registro de ingreso y egreso de puesto laboral.
- Visualizar historial de inasistencias justificadas, inasistencias y permisos por día o por rangos de tiempo.
- Reportes de presentismo por repartición.
- Registro de solicitudes de permisos de salida.
- Registro de solicitudes de licencia.
- Auditar solicitudes de licencias médicas.

# **Descripción del Sistema**

# <span id="page-27-1"></span><span id="page-27-0"></span>*Requerimientos Funcionales*

# El sistema debe permitir:

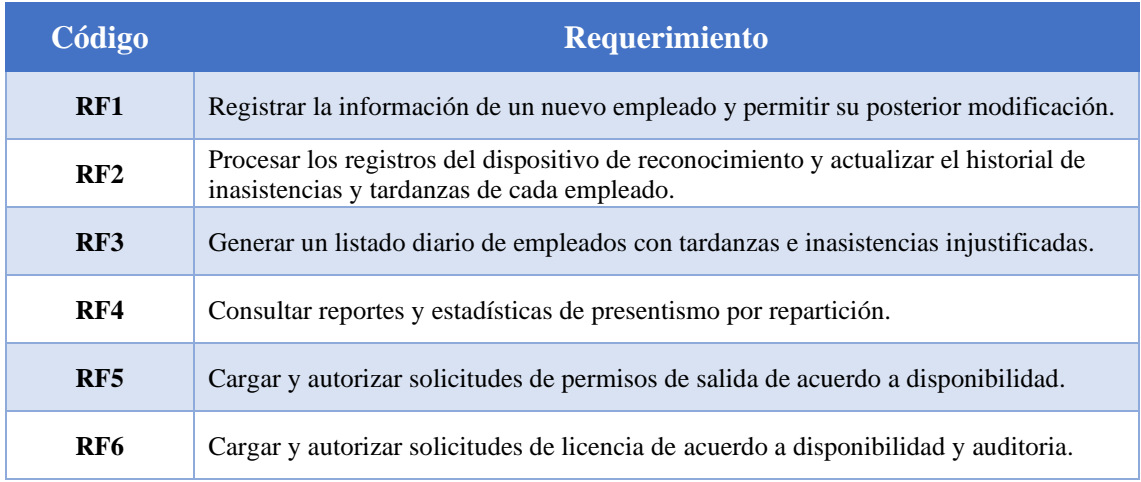

*Tabla 3: Requerimientos funcionales del sistema*

# <span id="page-27-2"></span>*Requerimientos No Funcionales*

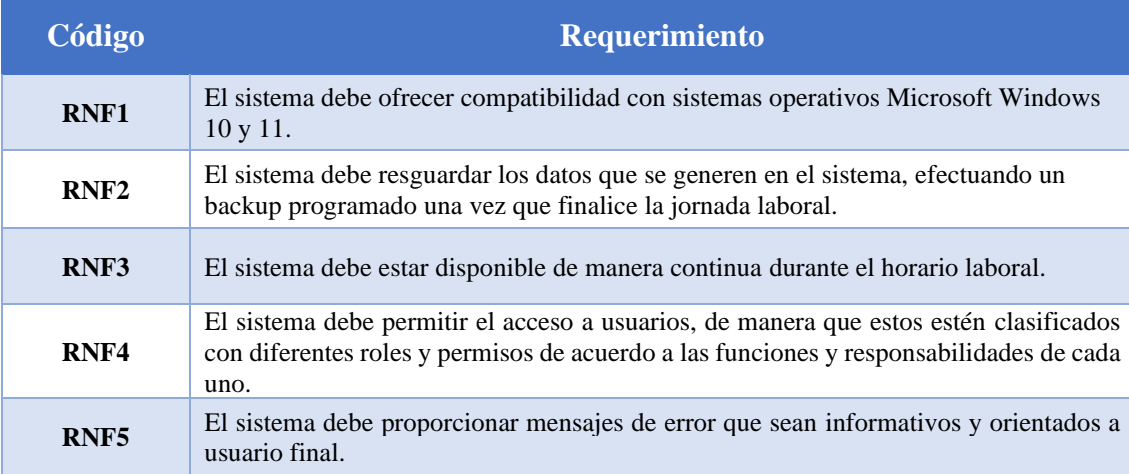

*Tabla 4: Requerimientos no funcionales del sistema*

# <span id="page-28-0"></span>*Listado de Casos de Uso*

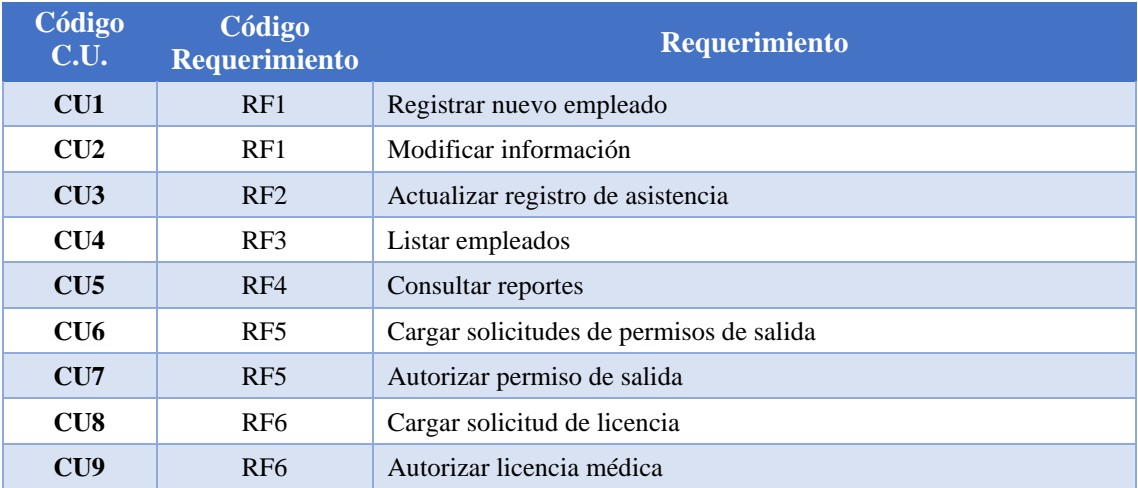

*Tabla 5: Casos de uso - requerimientos funcionales*

# <span id="page-28-1"></span>*Diagrama de Casos de Uso*

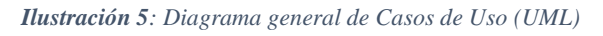

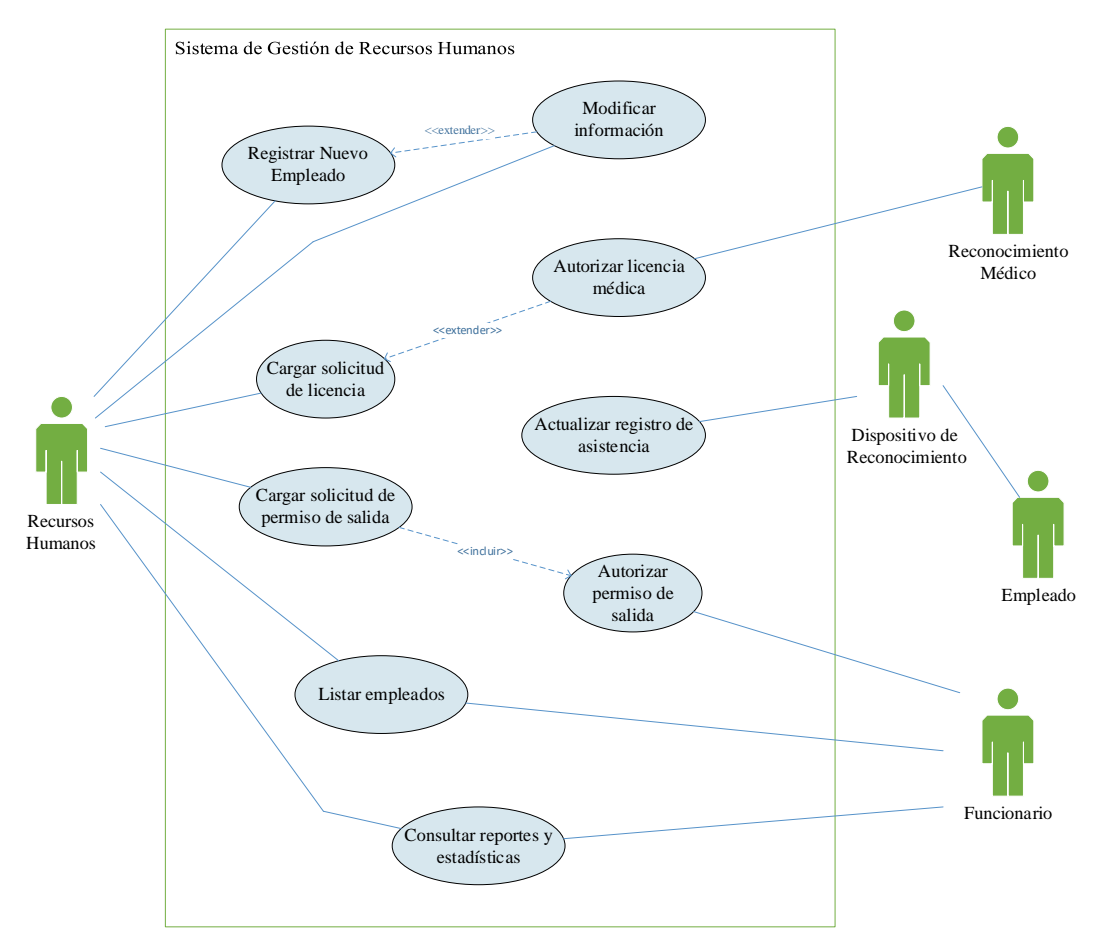

# <span id="page-29-0"></span>*Descripción de Casos de Uso*

*Tabla 6: Descripción caso de uso 1*

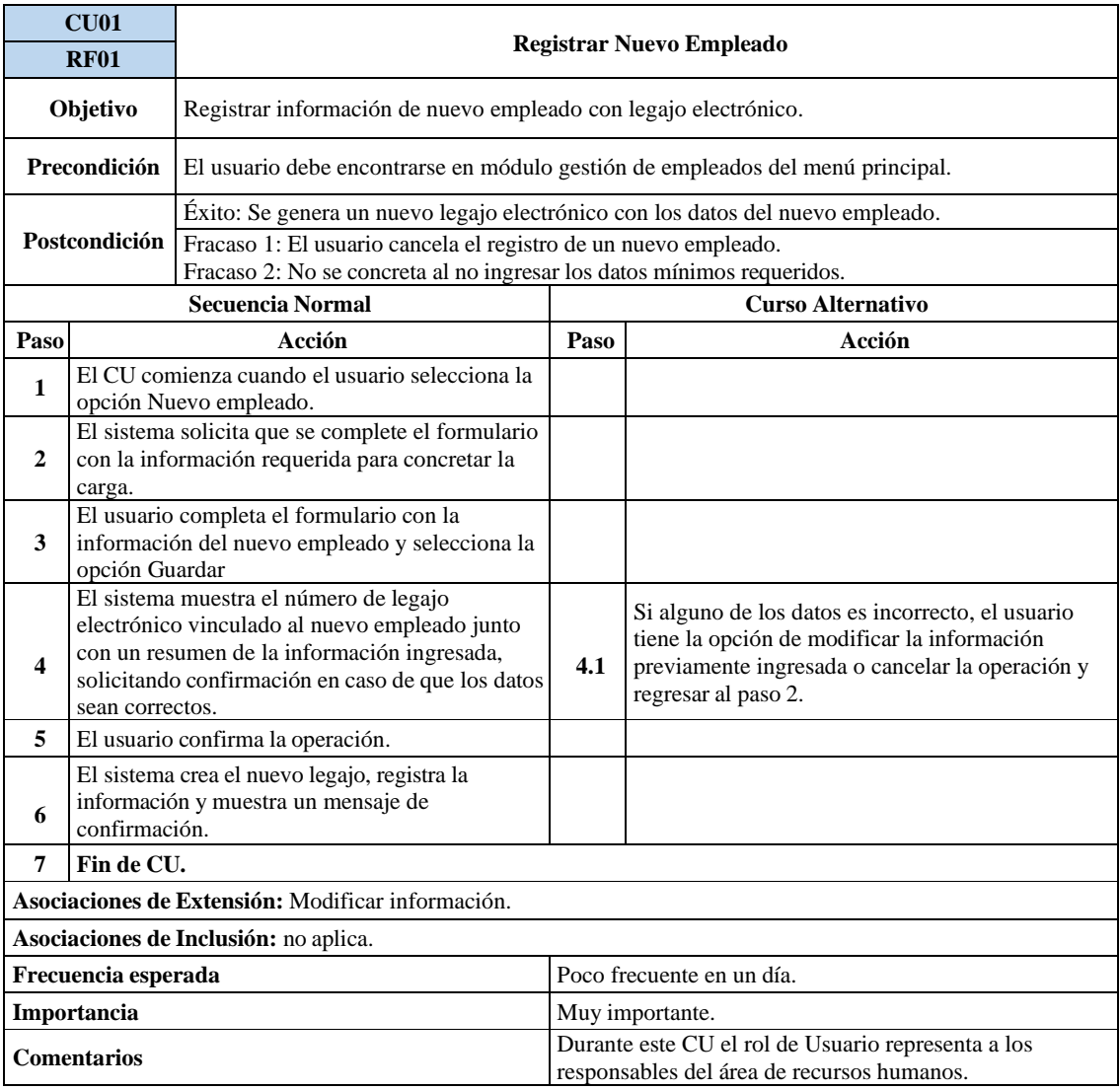

# *Tabla 7: Descripción caso de uso 2*

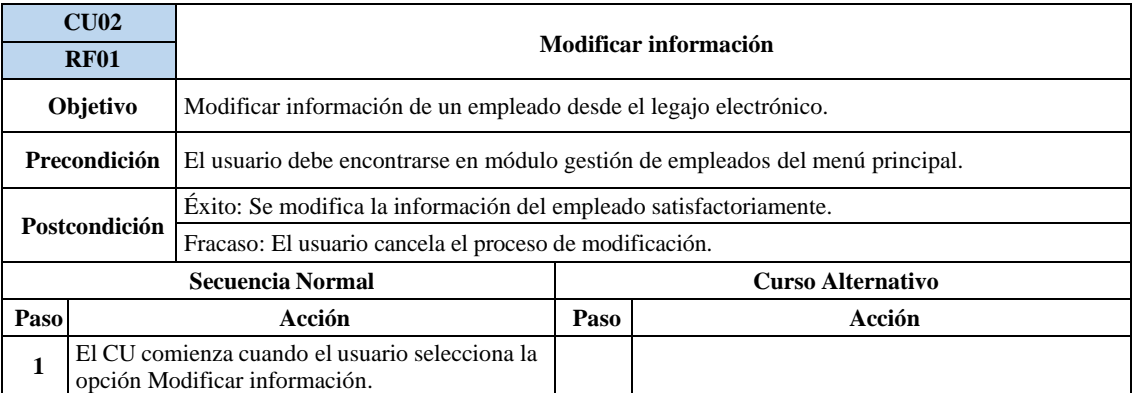

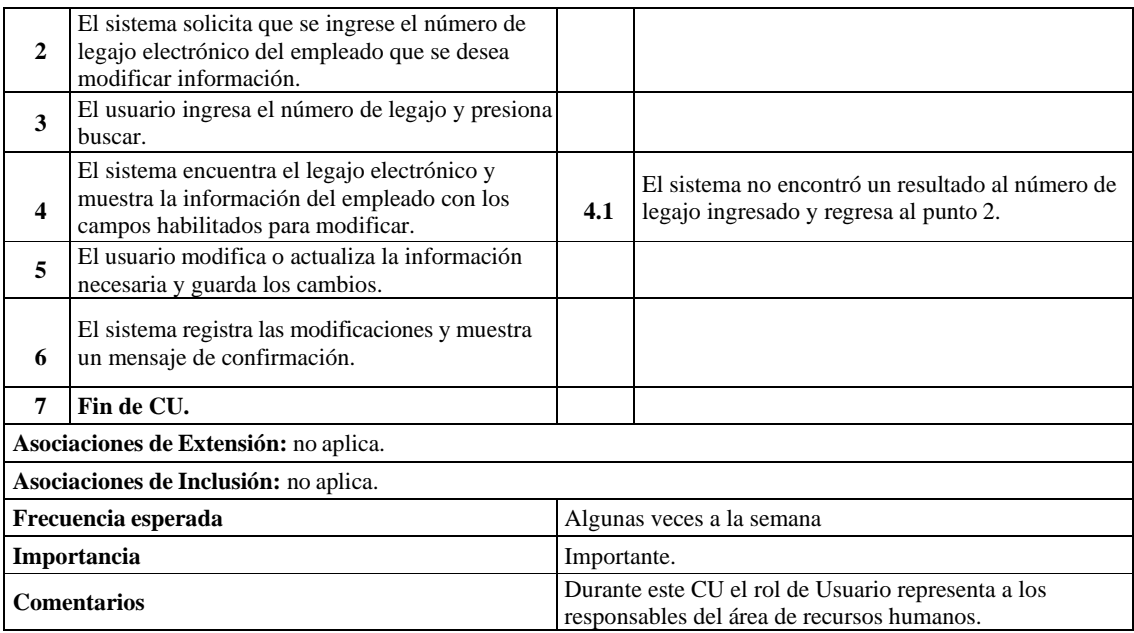

#### *Tabla 8: Descripción caso de uso 3*

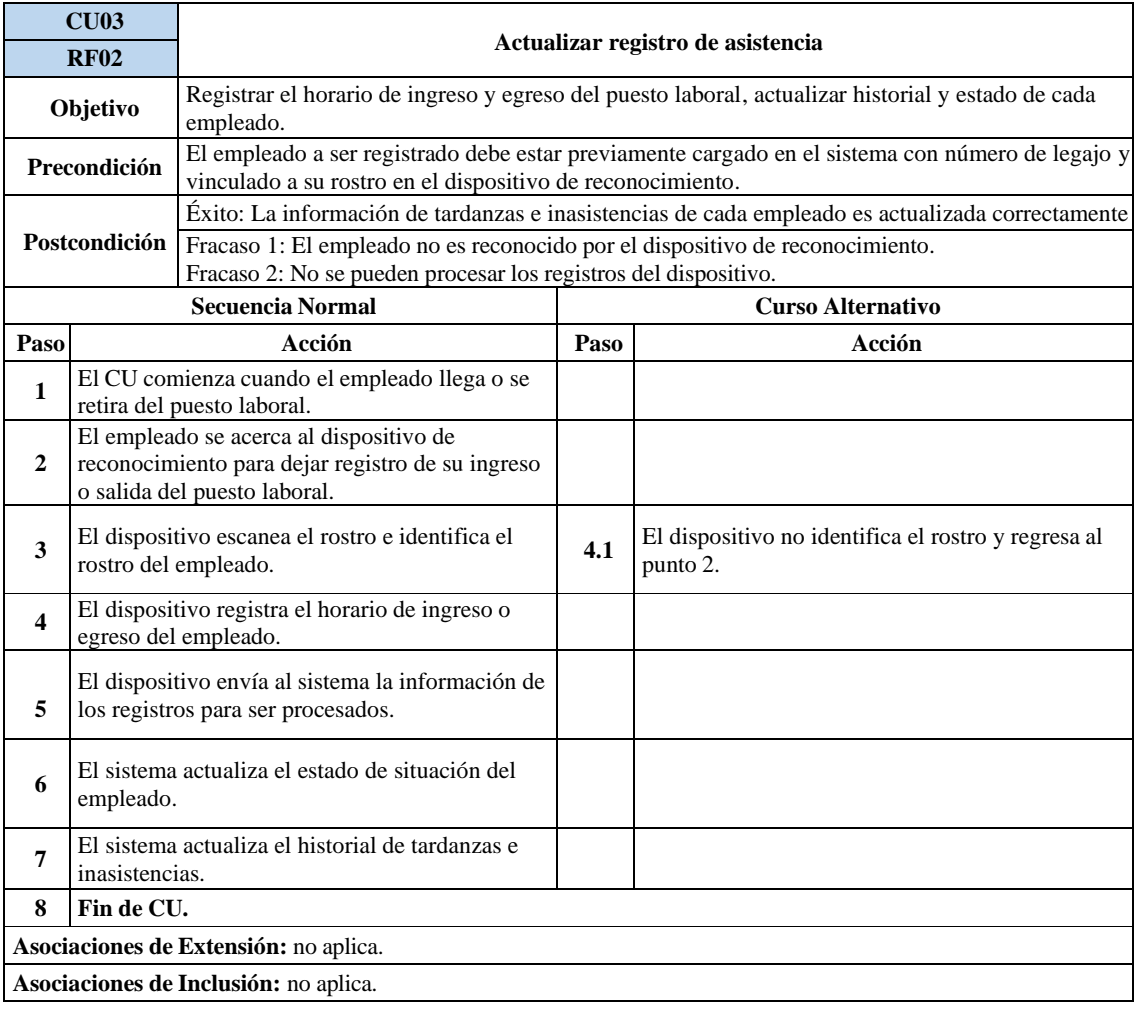

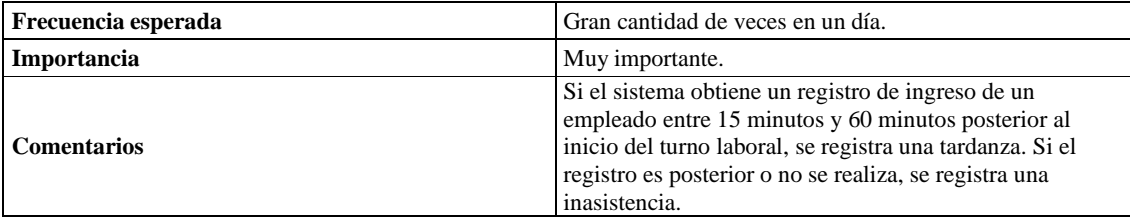

#### *Tabla 9: Descripción caso de uso 4*

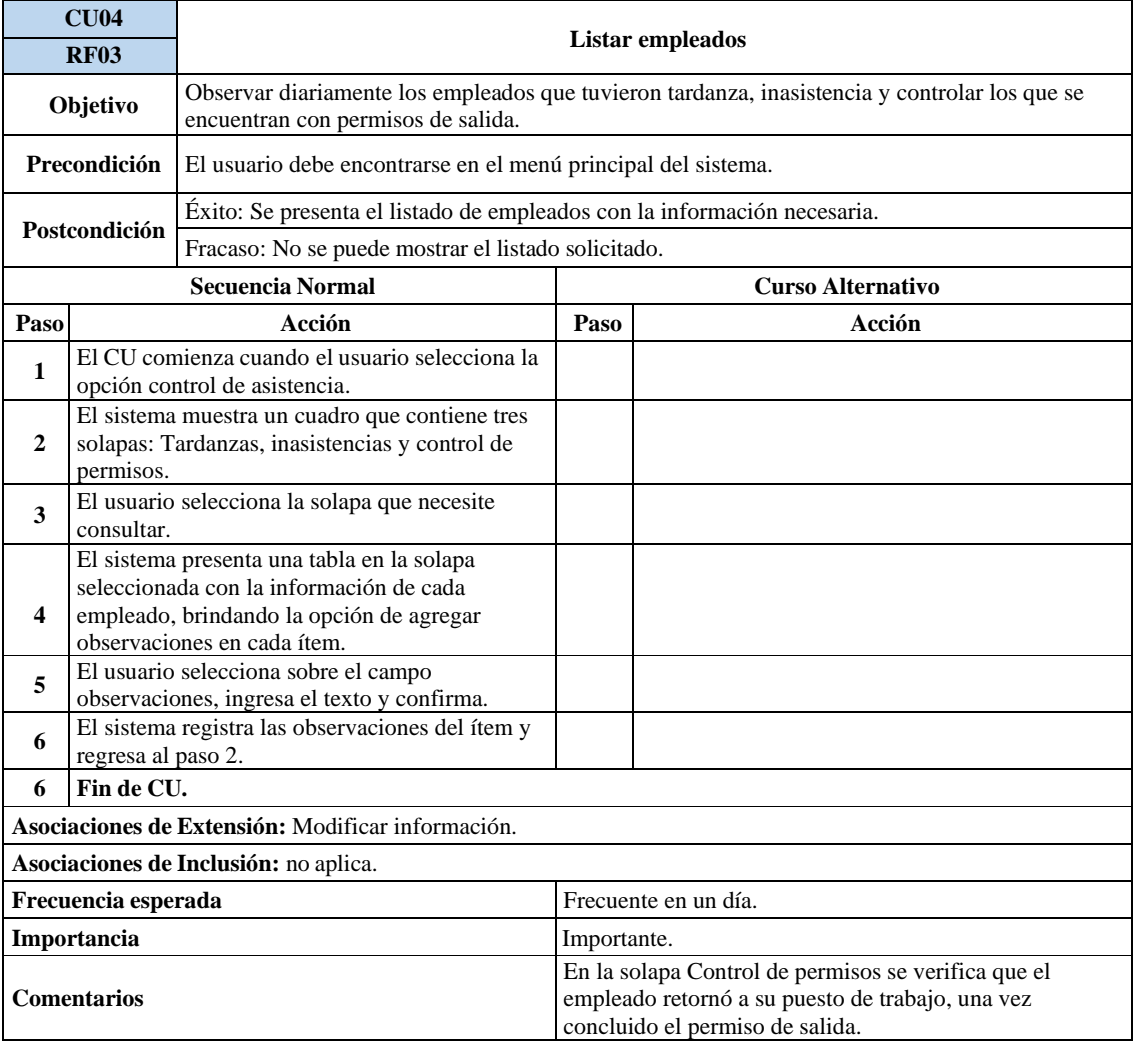

#### *Tabla 10: Descripción caso de uso 5*

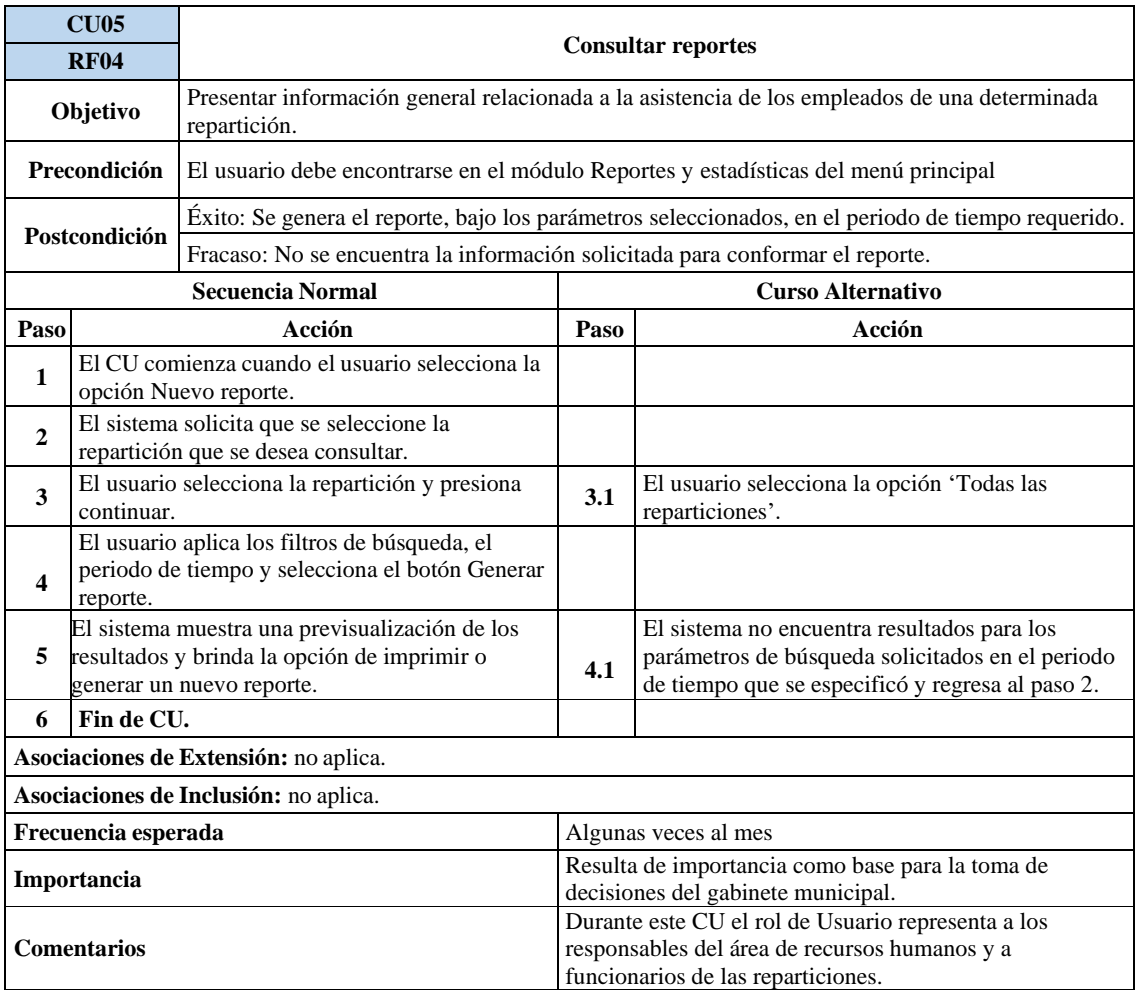

#### *Tabla 11: Descripción caso de uso 6*

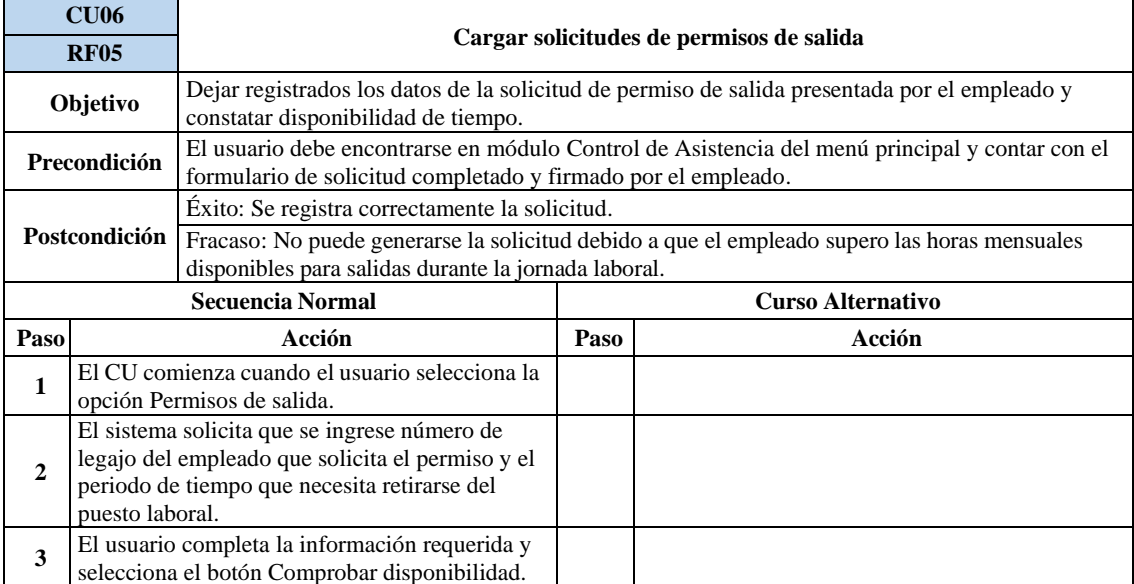

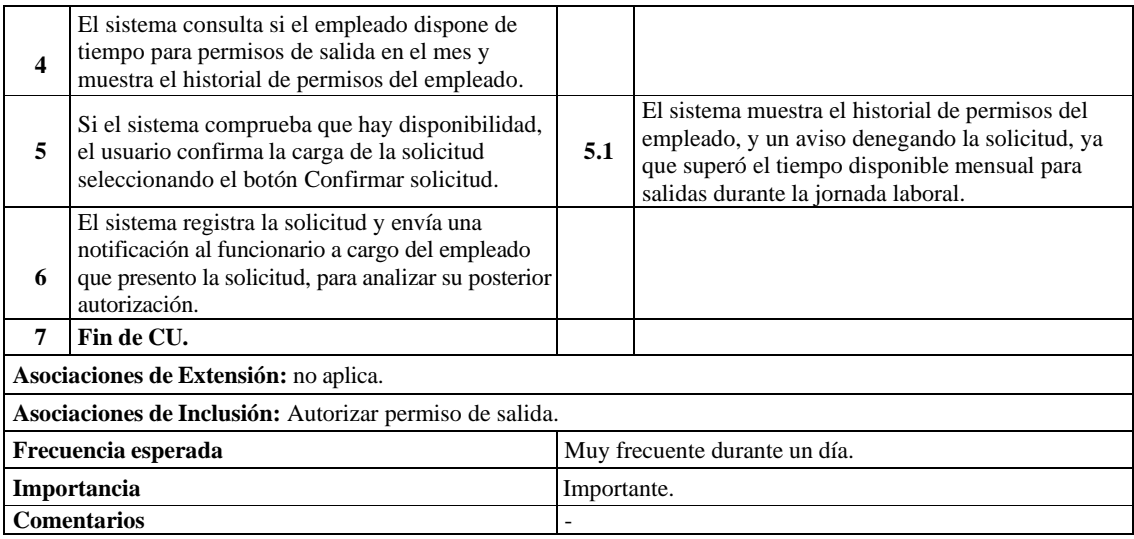

#### *Tabla 12: Descripción caso de uso 7*

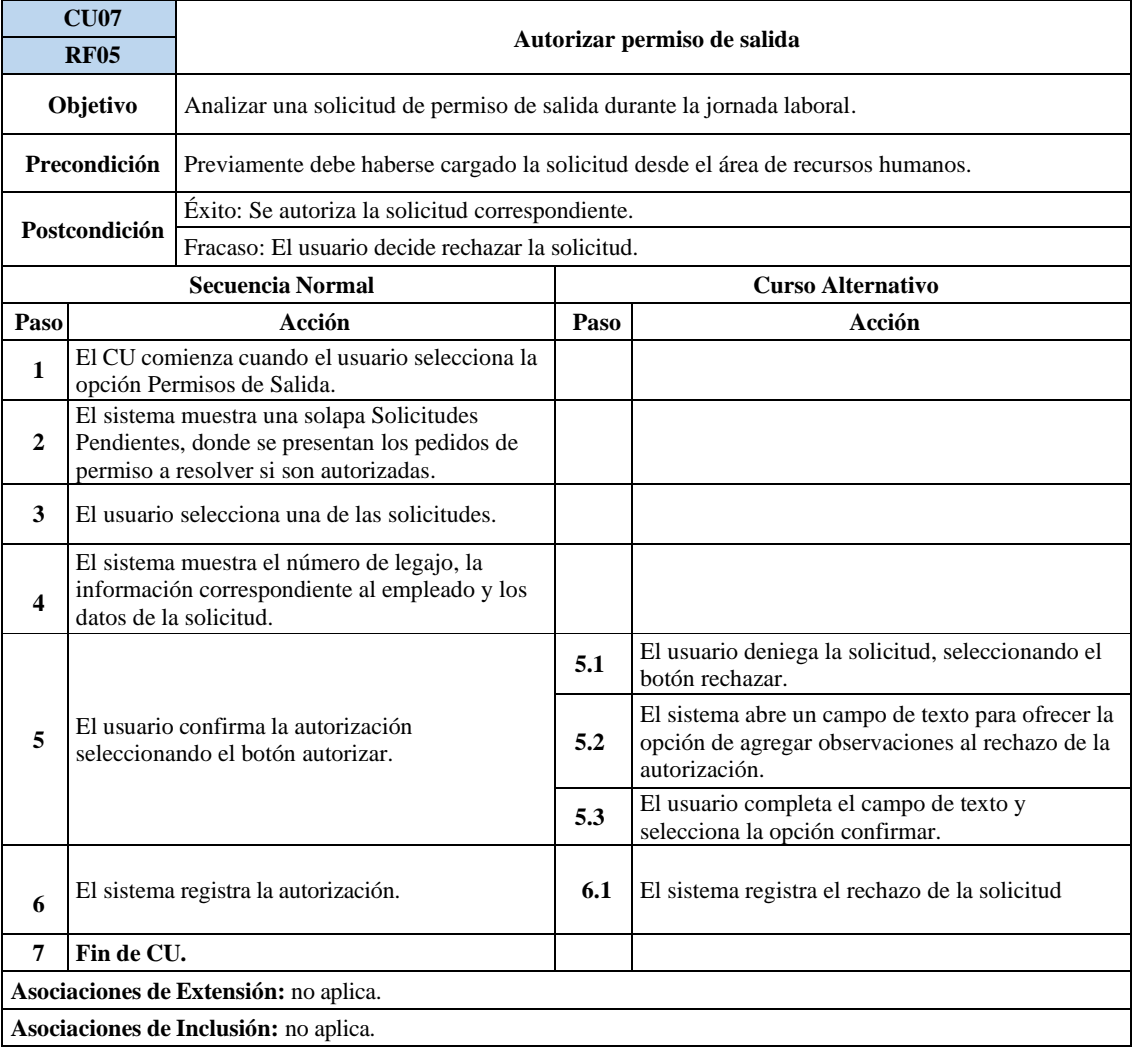

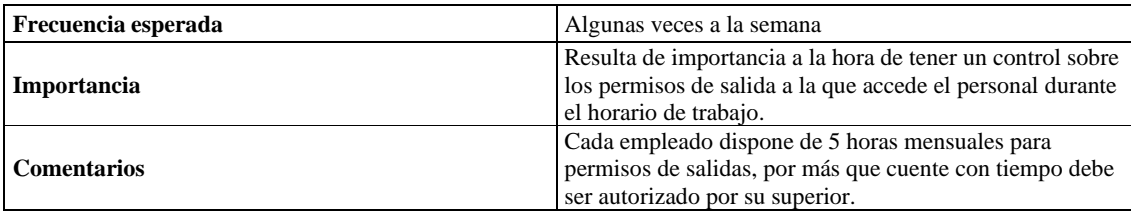

#### *Tabla 13: Descripción caso de uso 8*

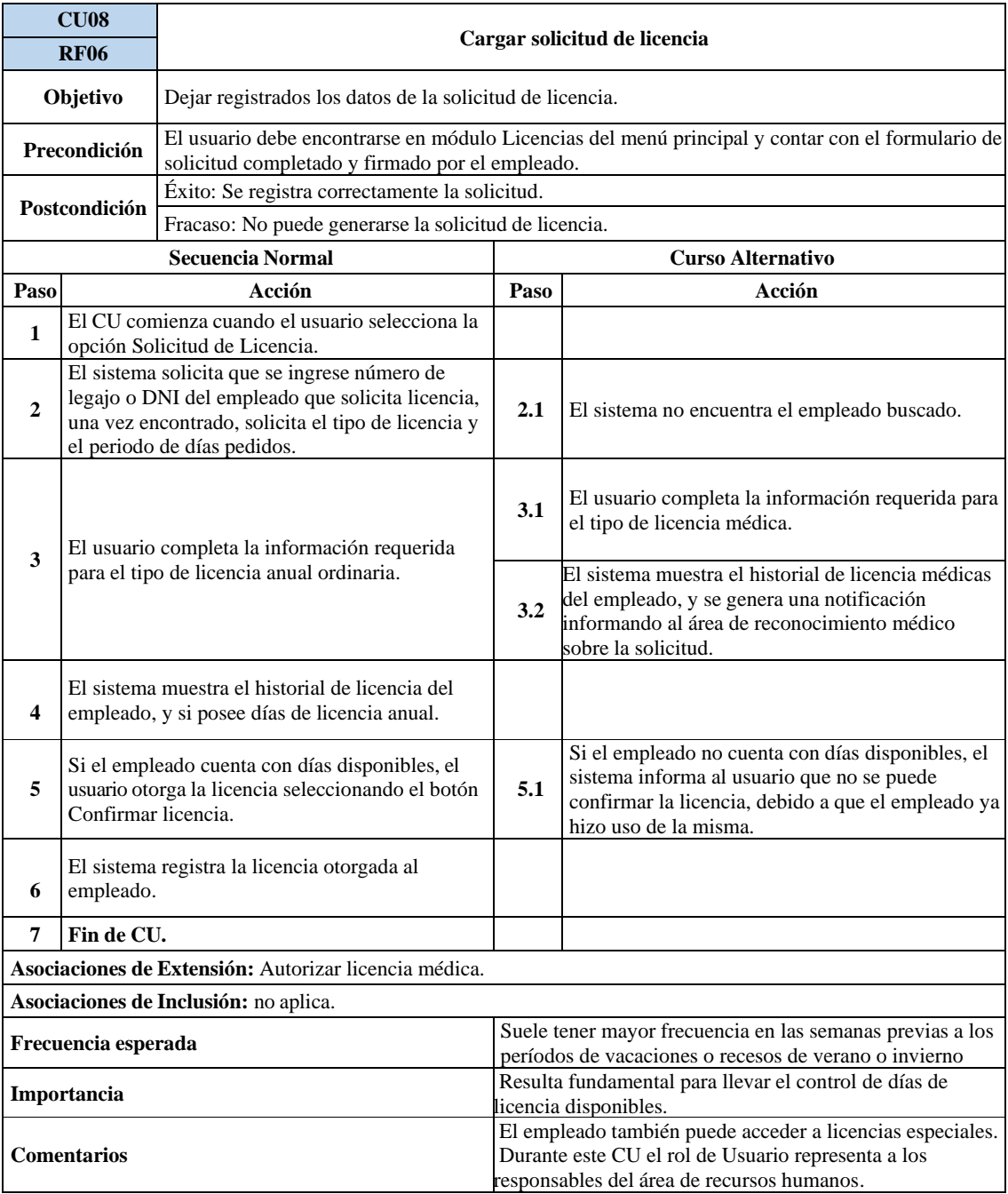

#### *Tabla 14: Descripción caso de uso 9*

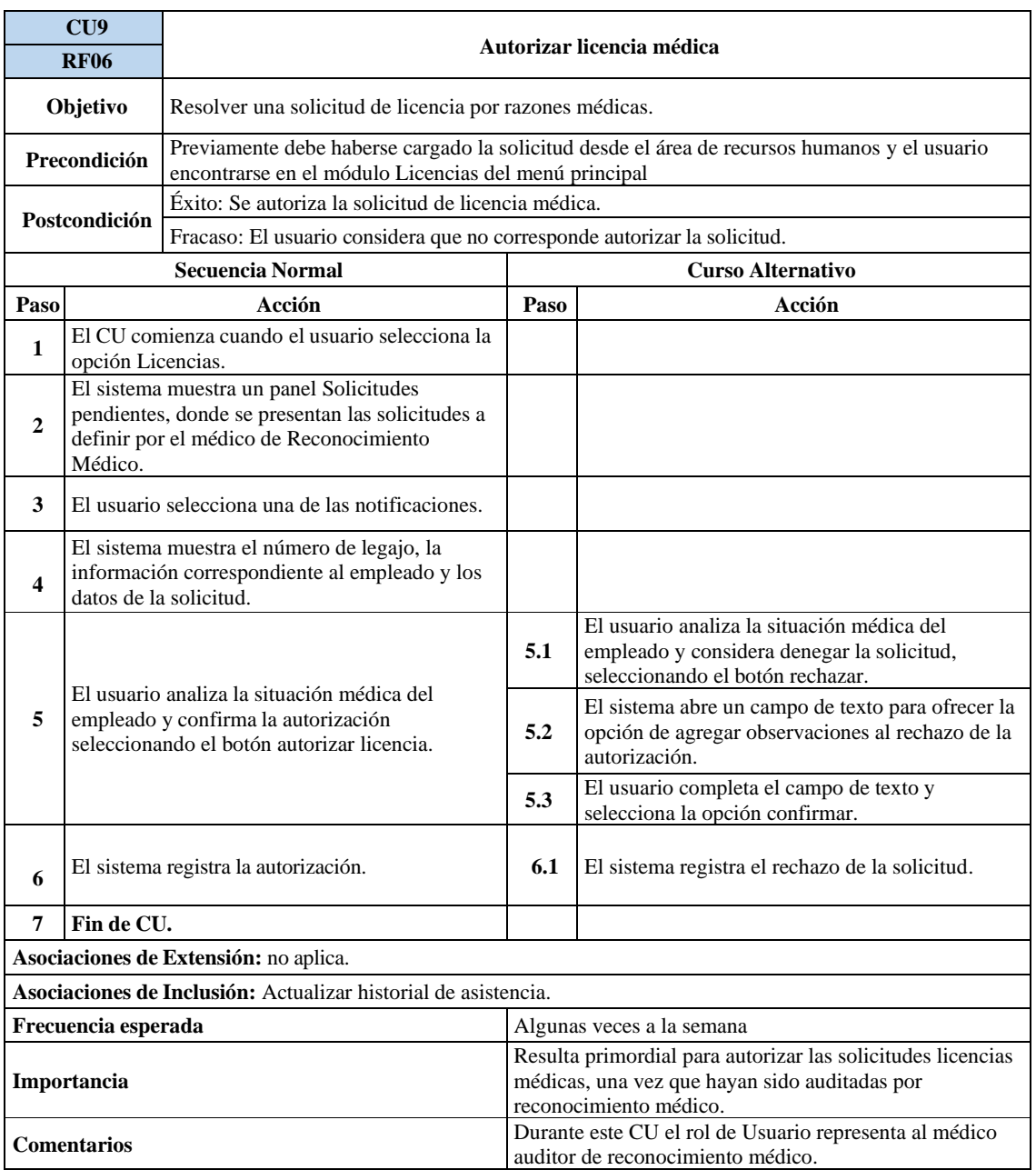

# *Diagramas de Secuencia*

Para complementar las descripciones de los casos de uso, se acompañan los diagramas de secuencia, que permiten representar el comportamiento del sistema y la interacción entre los objetos mediante un esquema conceptual.

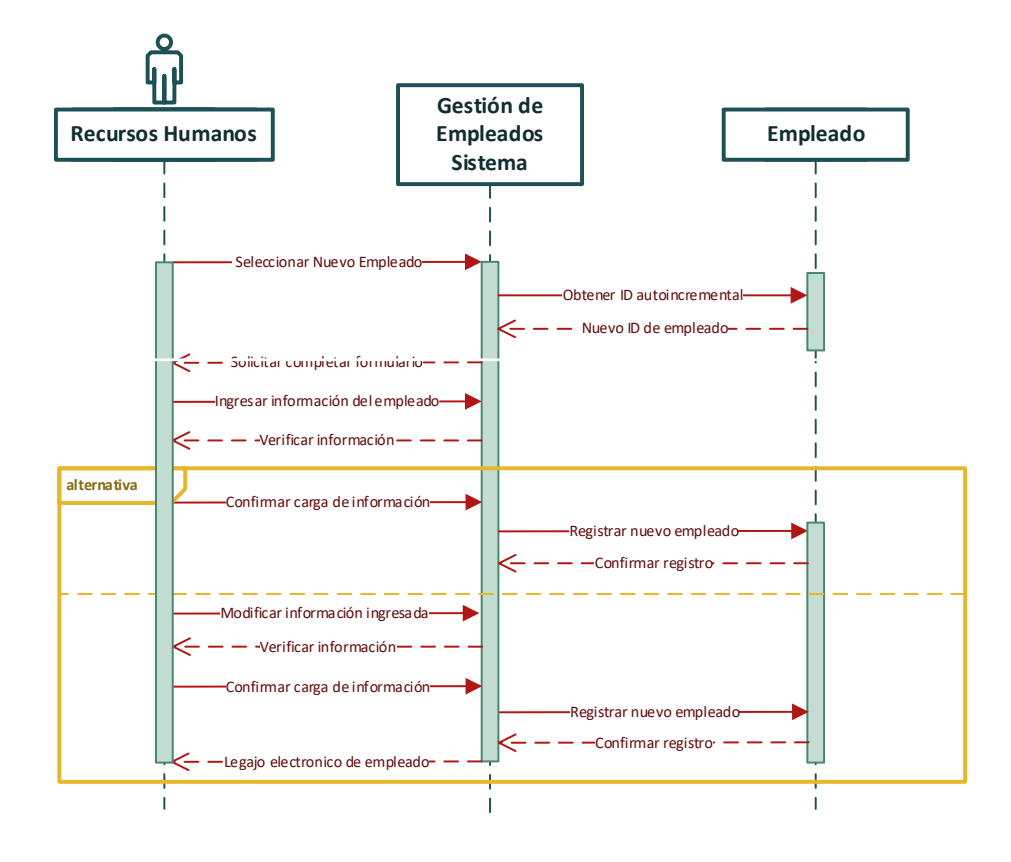

*Ilustración 6: Diagrama de secuencia - caso de uso 1*

*Ilustración 7: Diagrama de secuencia - caso de uso 2*

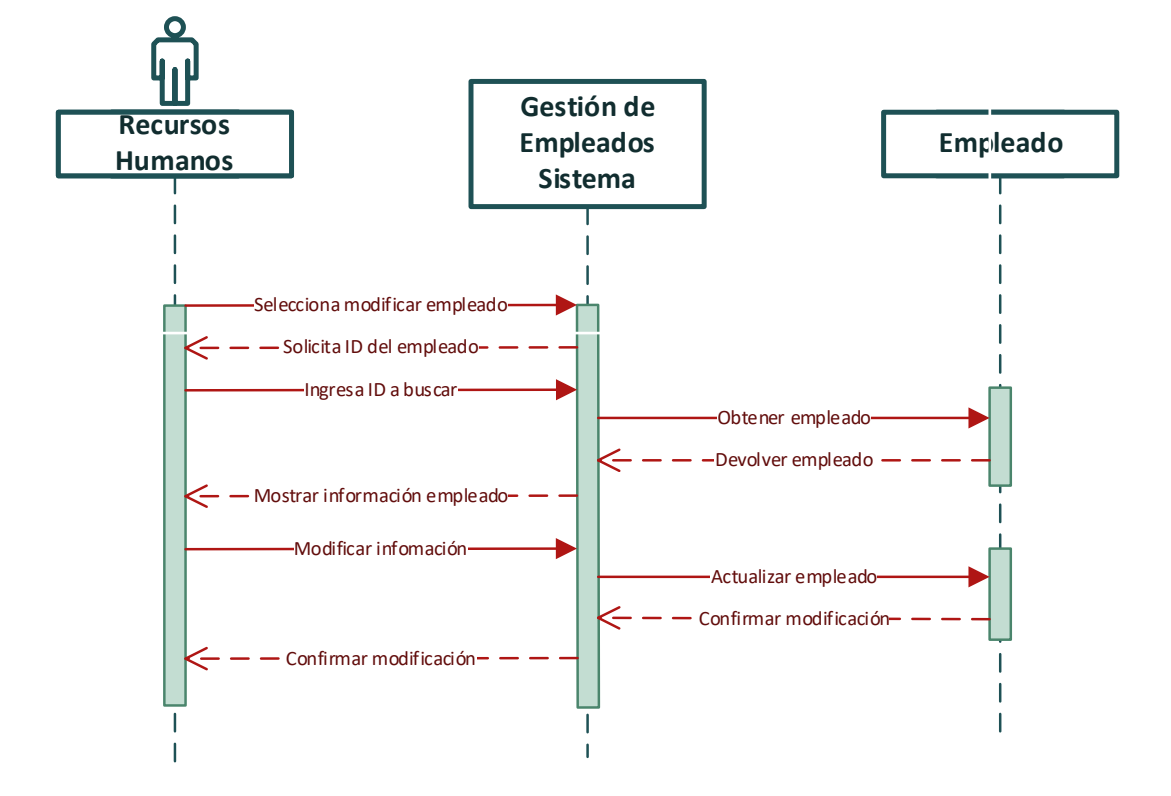

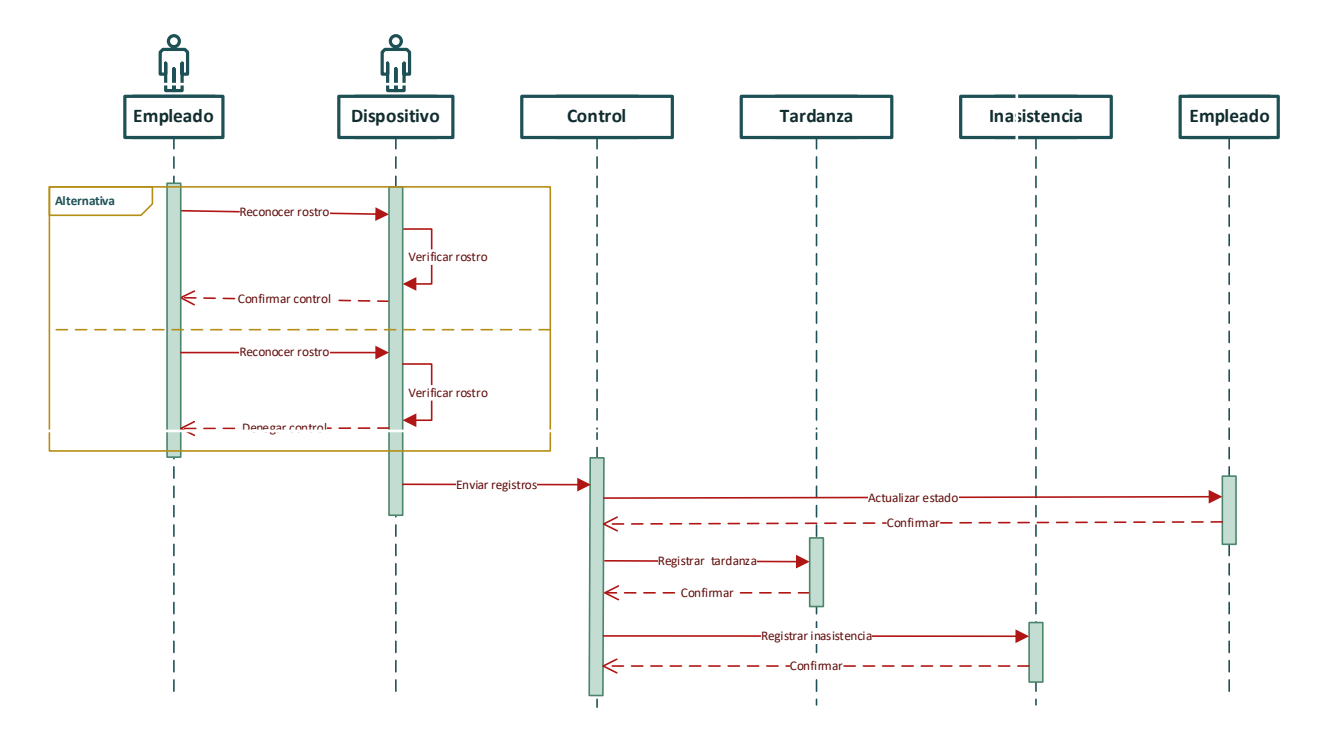

*Ilustración 8: Diagrama de secuencia - caso de uso 3*

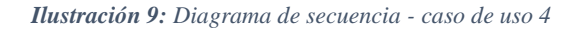

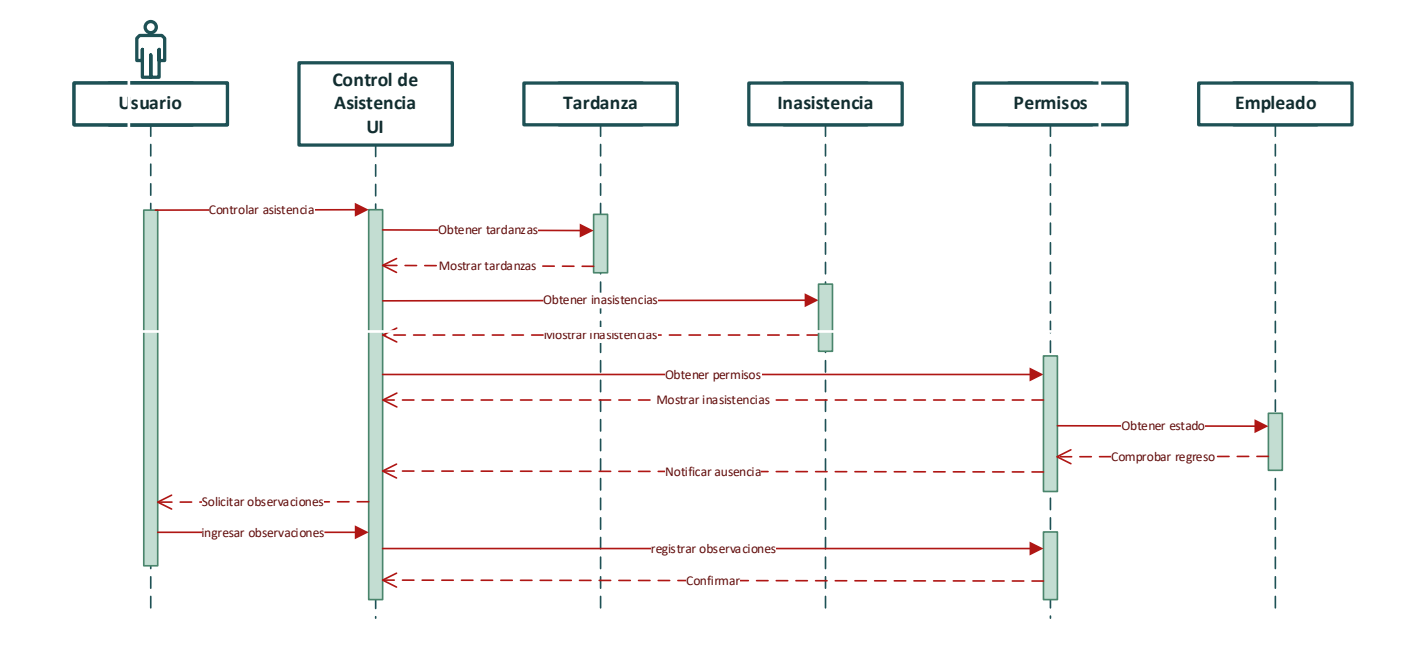

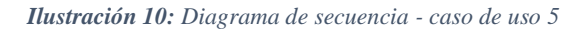

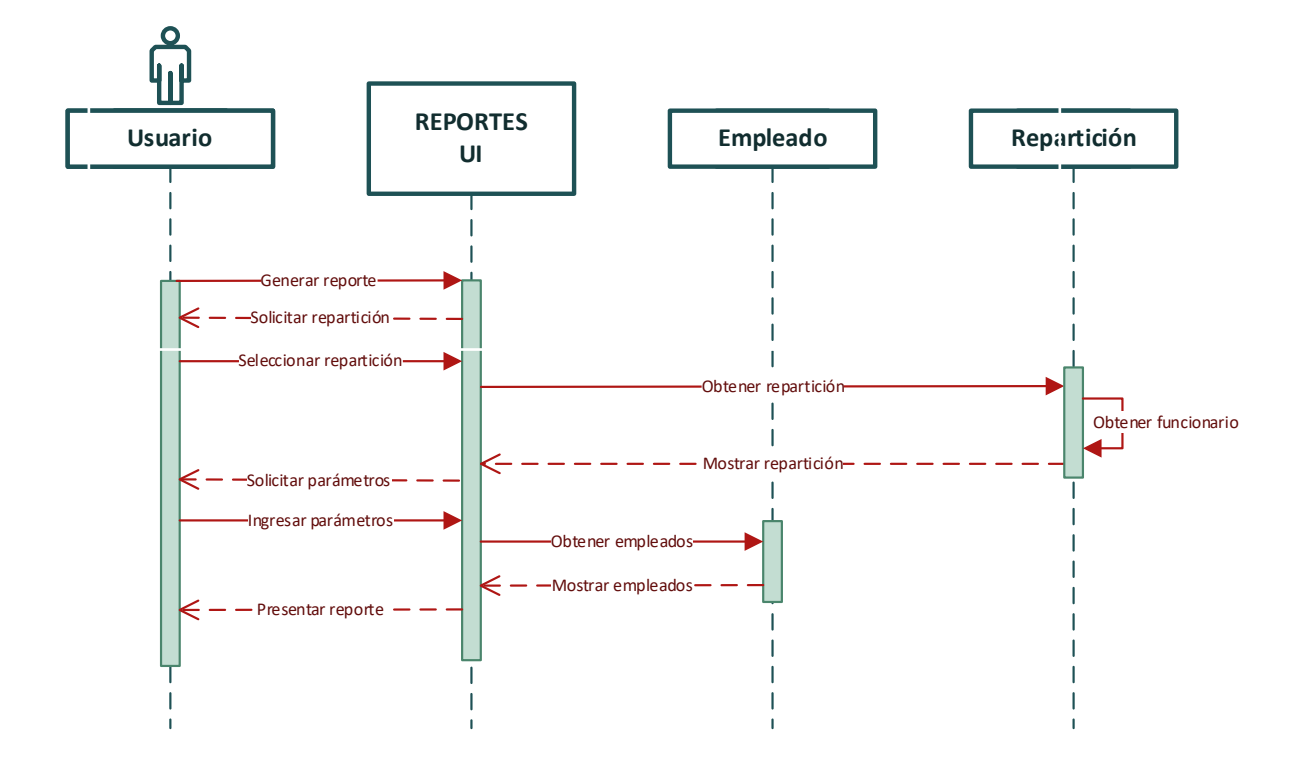

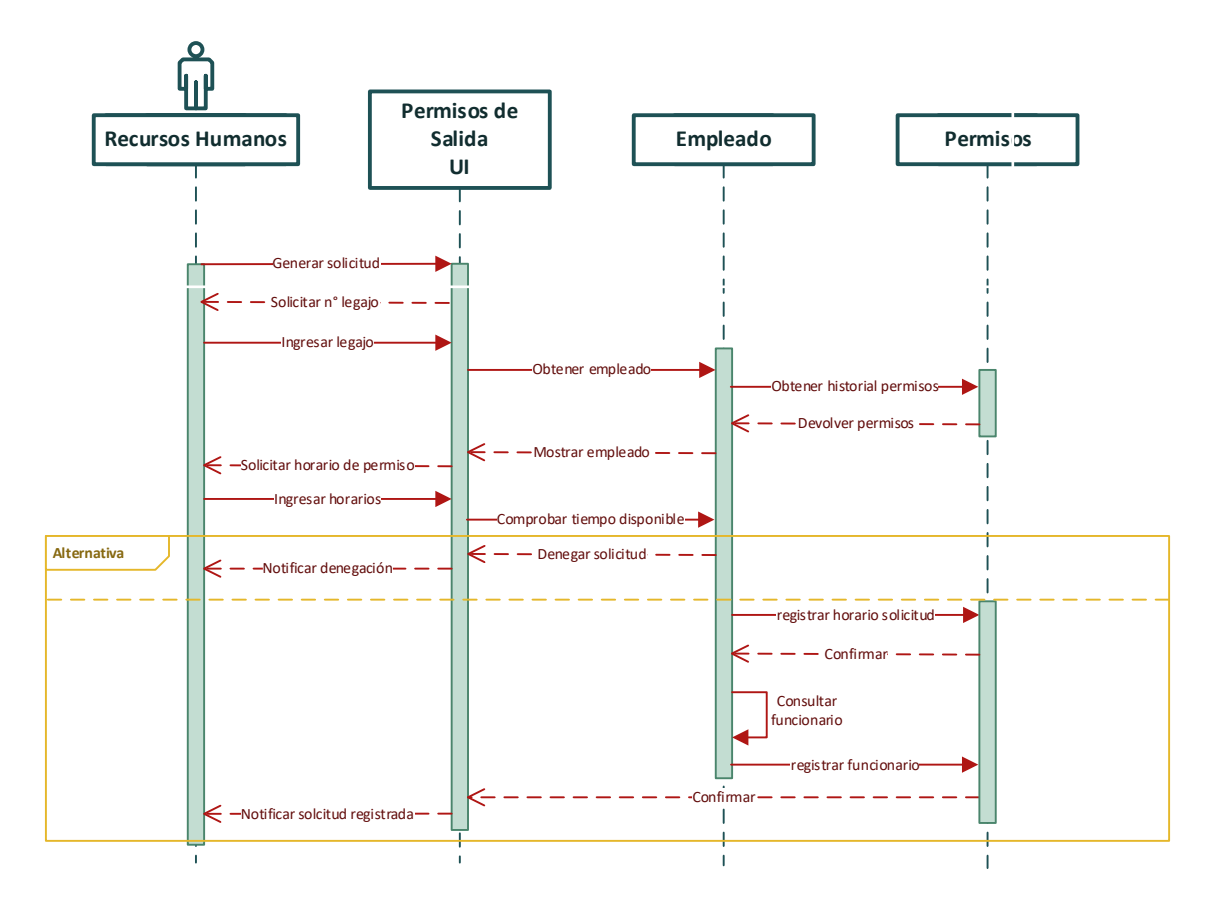

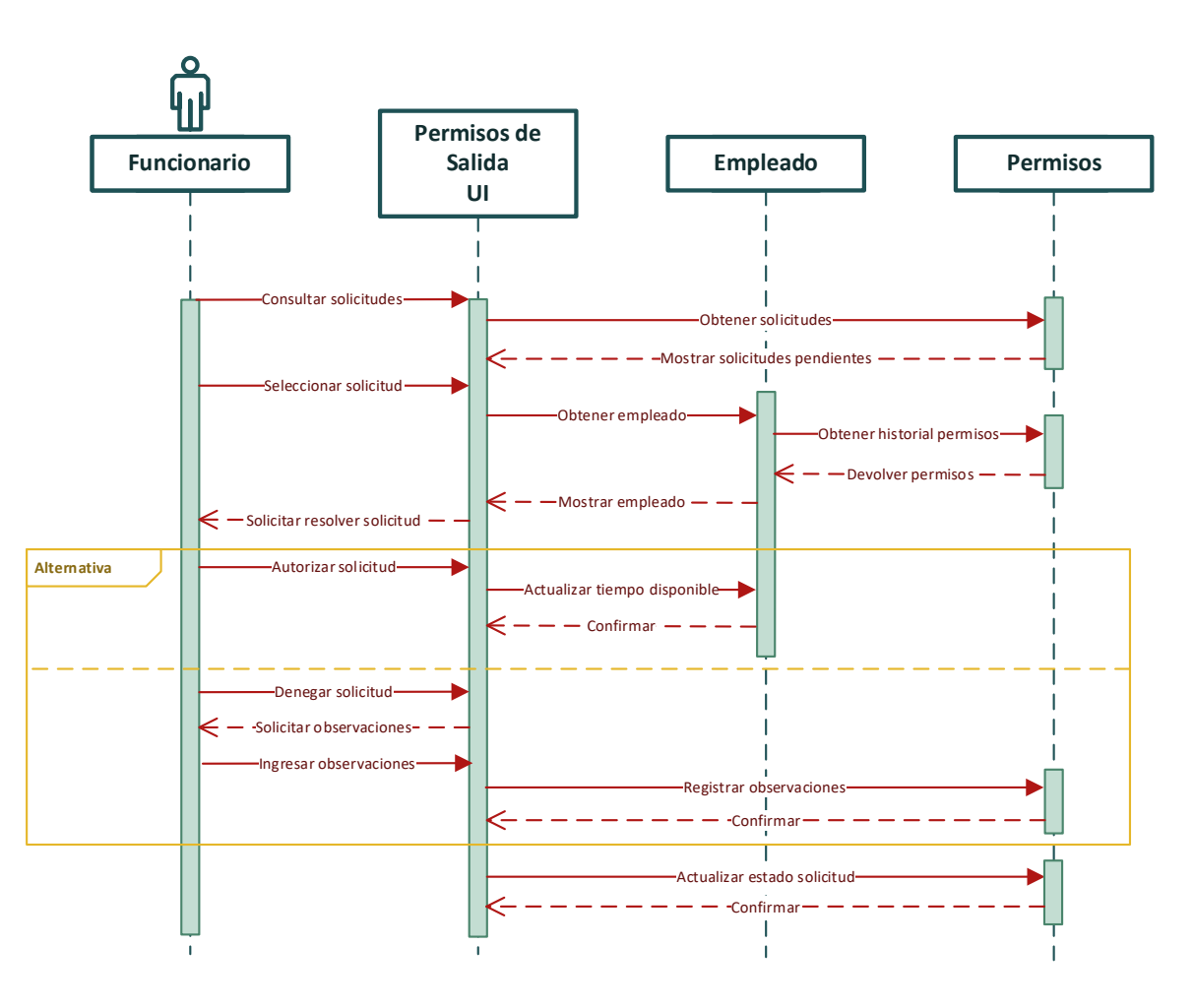

*Ilustración 12: Diagrama de secuencia - caso de uso 7*

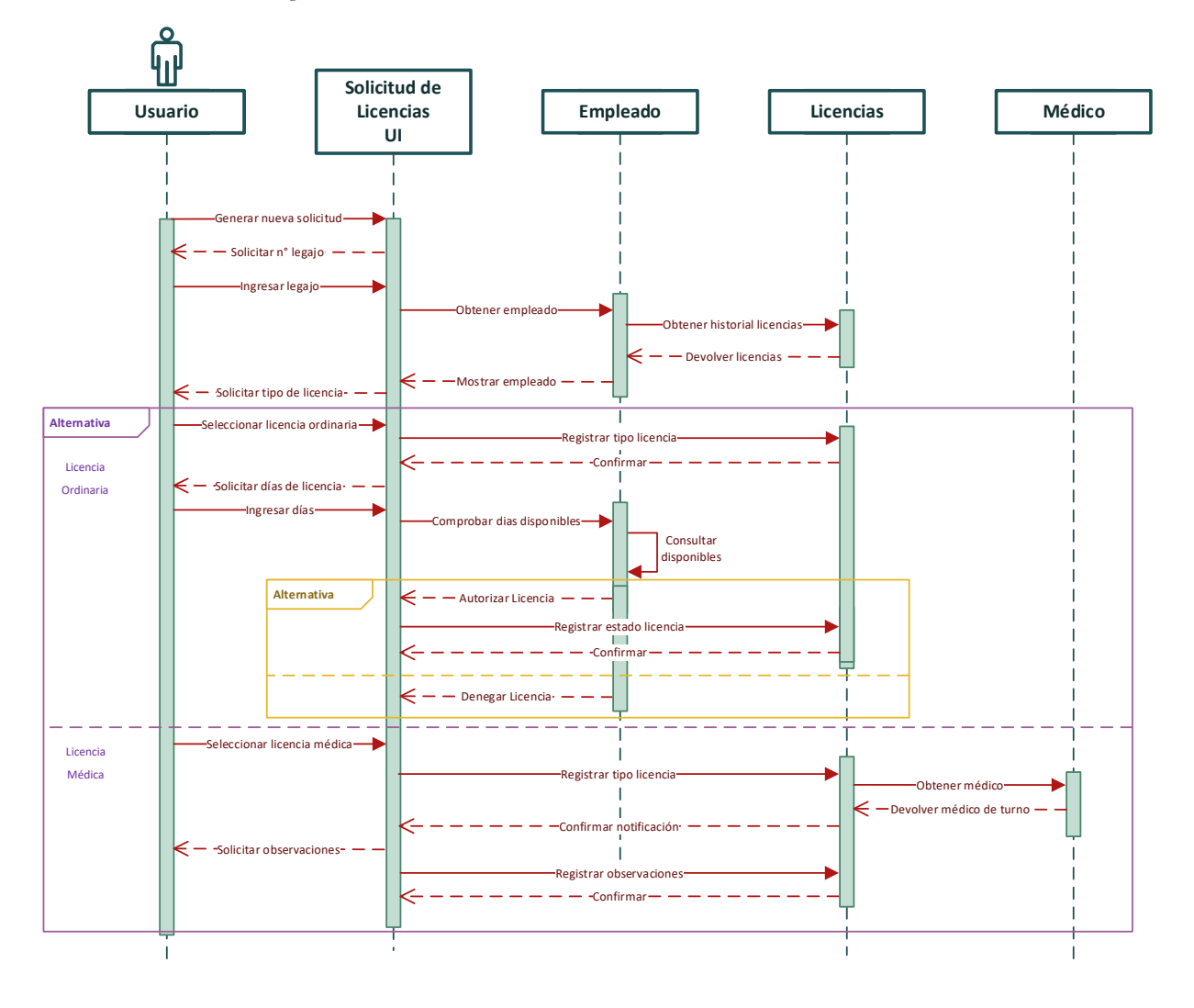

*Ilustración 13: Diagrama de secuencia - caso de uso 8*

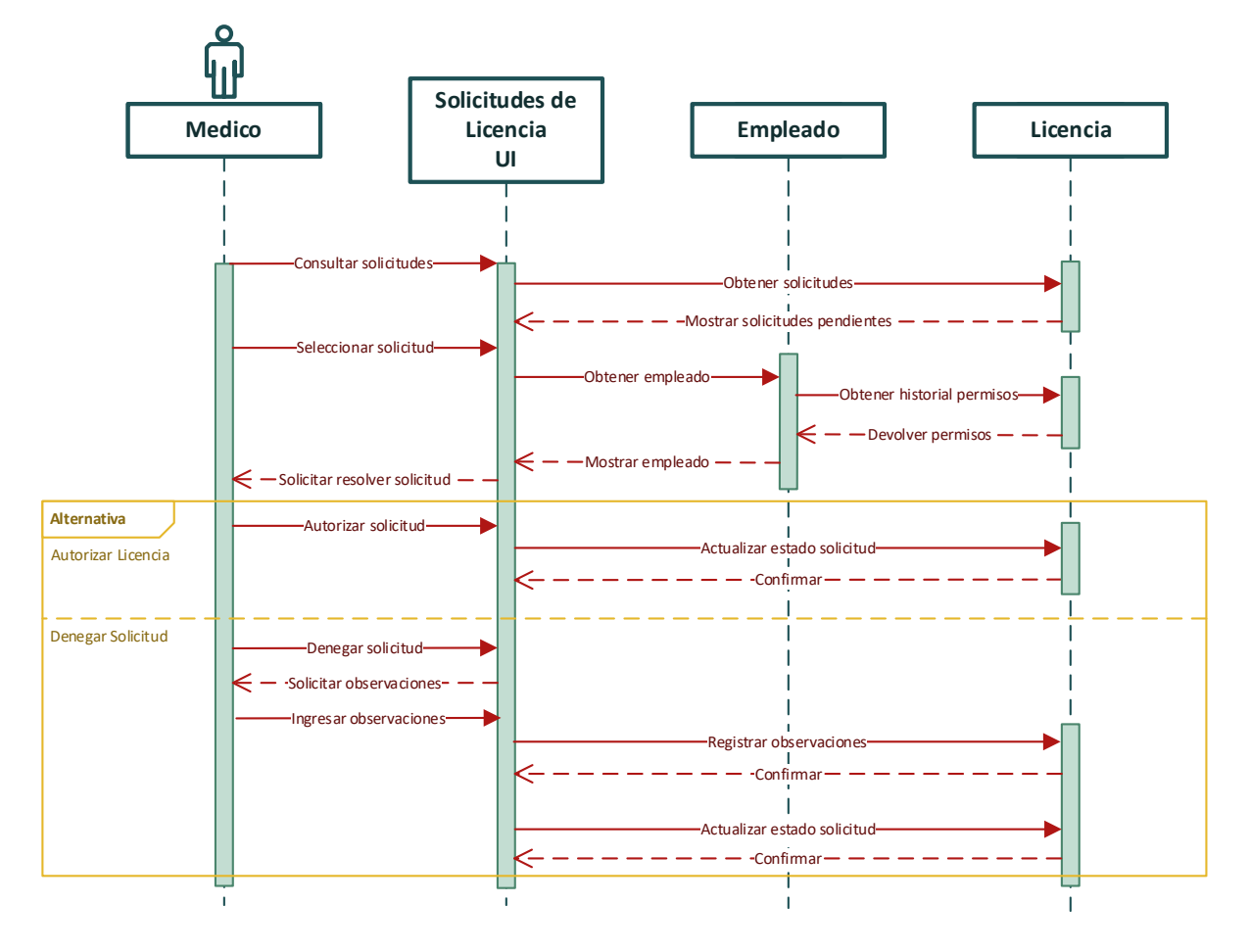

*Ilustración 14: Diagrama de secuencia - caso de uso 9*

<span id="page-43-0"></span>El sistema propuesto se encuentra elaborado sobre una base de datos relacional y desarrollado bajo el paradigma orientado a objetos, por esta razón, se implementa el diagrama entidad-relación para representar el modelo de datos, sus entidades y relaciones entre sí.

*Ilustración 15: Diagrama entidad - relación*

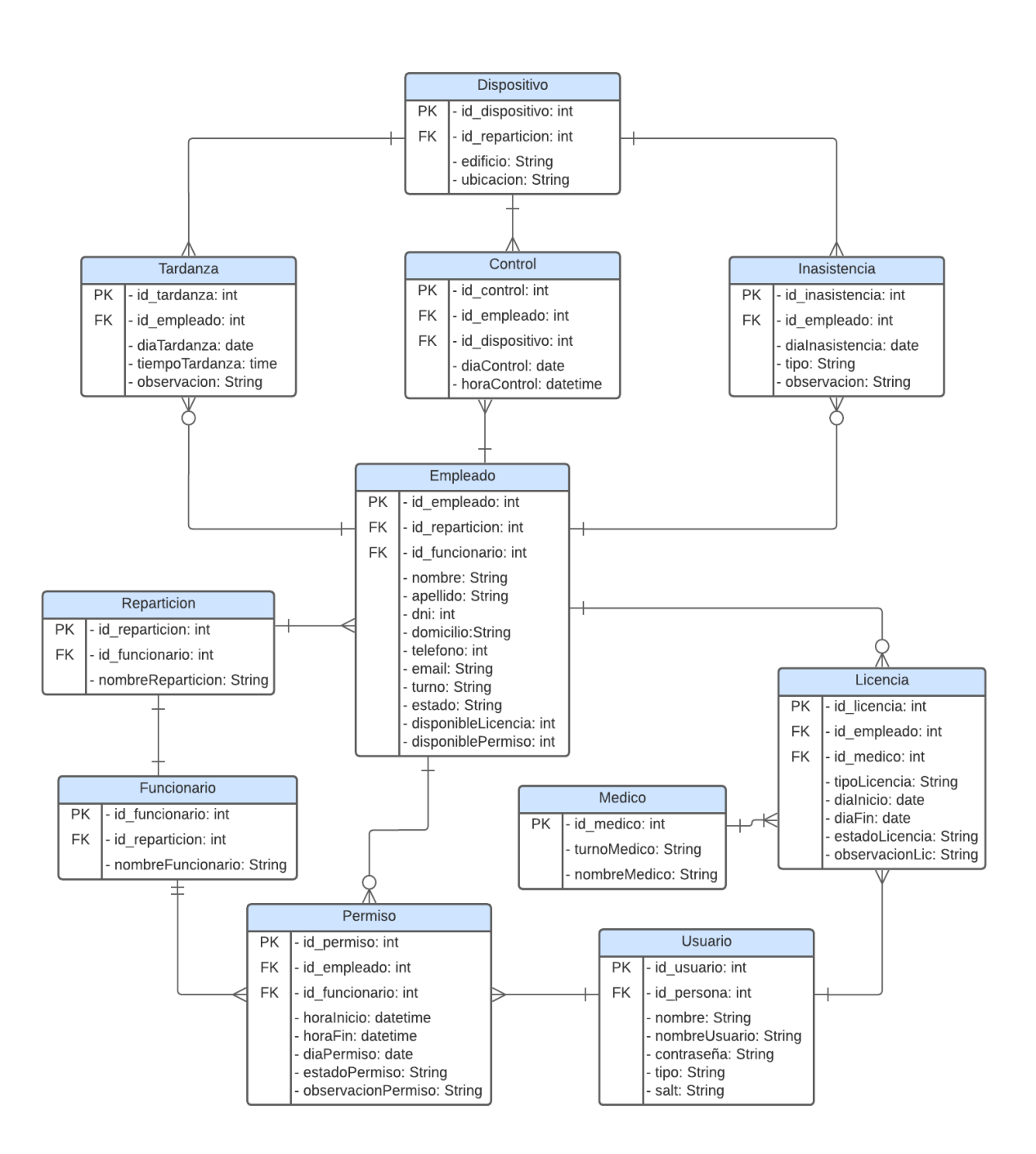

<span id="page-44-0"></span>La interfaz que se presenta en la *ilustración 16*, corresponde al menú principal al que accede personal de Recursos Humanos de la Municipalidad, posterior al inicio de sesión de usuario.

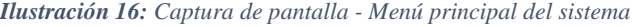

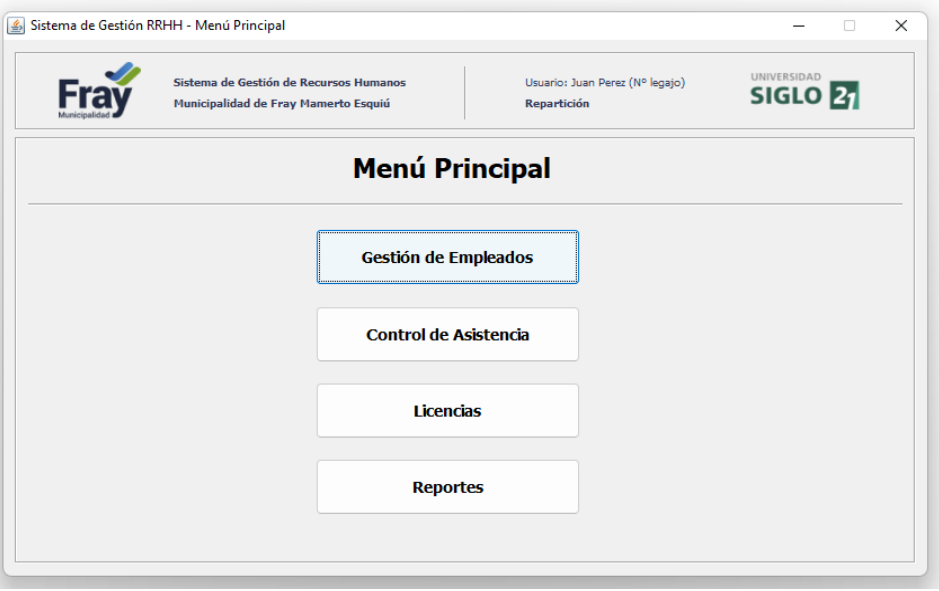

En la *ilustración 17* se muestra el panel que permite al personal de recursos humanos realizar un seguimiento de las inasistencias, tardanzas y permisos de salidas de manera diaria.

*Ilustración 17: Captura de pantalla - Módulo Control de asistencia*

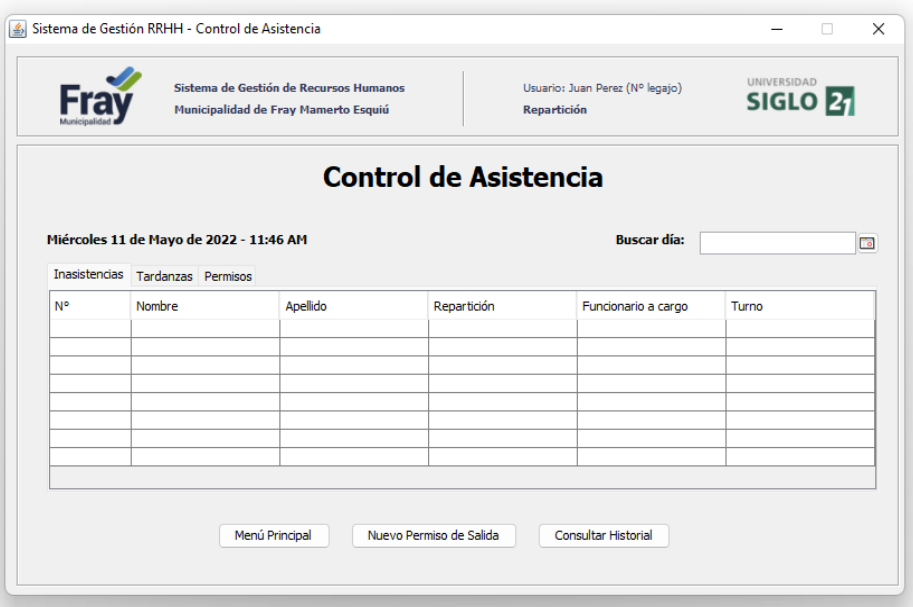

A través del panel de Control de Asistencia se puede consultar el historial de asistencia de un empleado, en caso de ser necesario. En esta interfaz que se presenta en la *ilustración 18*, también existe la posibilidad de realizar búsquedas personalizadas y consultar la información laboral y personal.

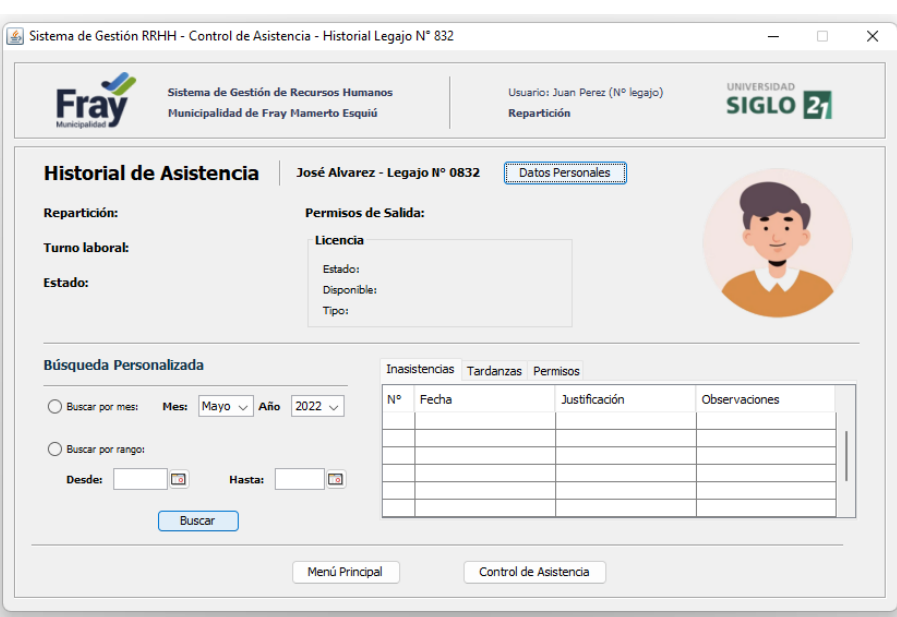

*Ilustración 18: Captura de pantalla - Consulta historial de asistencia de empleado*

En la *ilustración 19* se observa la interfaz donde el personal de recursos humanos realiza la carga de las solicitudes de licencia.

*Ilustración 19: Captura de pantalla - Carga de solicitud de licencia*

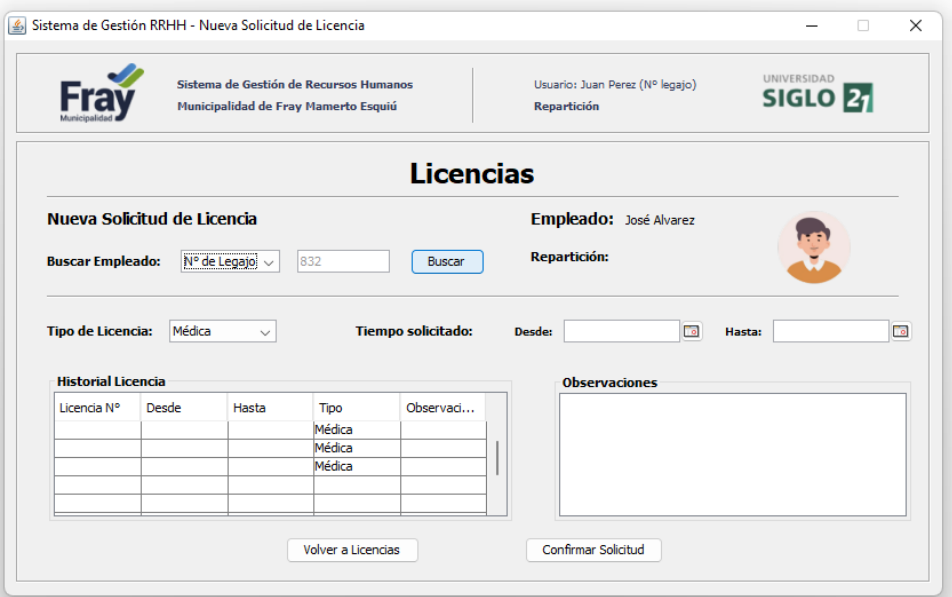

### <span id="page-46-0"></span>*Diagrama de Despliegue*

Por medio de este diagrama representamos la arquitectura del sistema, mostrando la distribución y relación de los distintos elementos de hardware y artefactos de software que conforman el sistema.

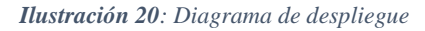

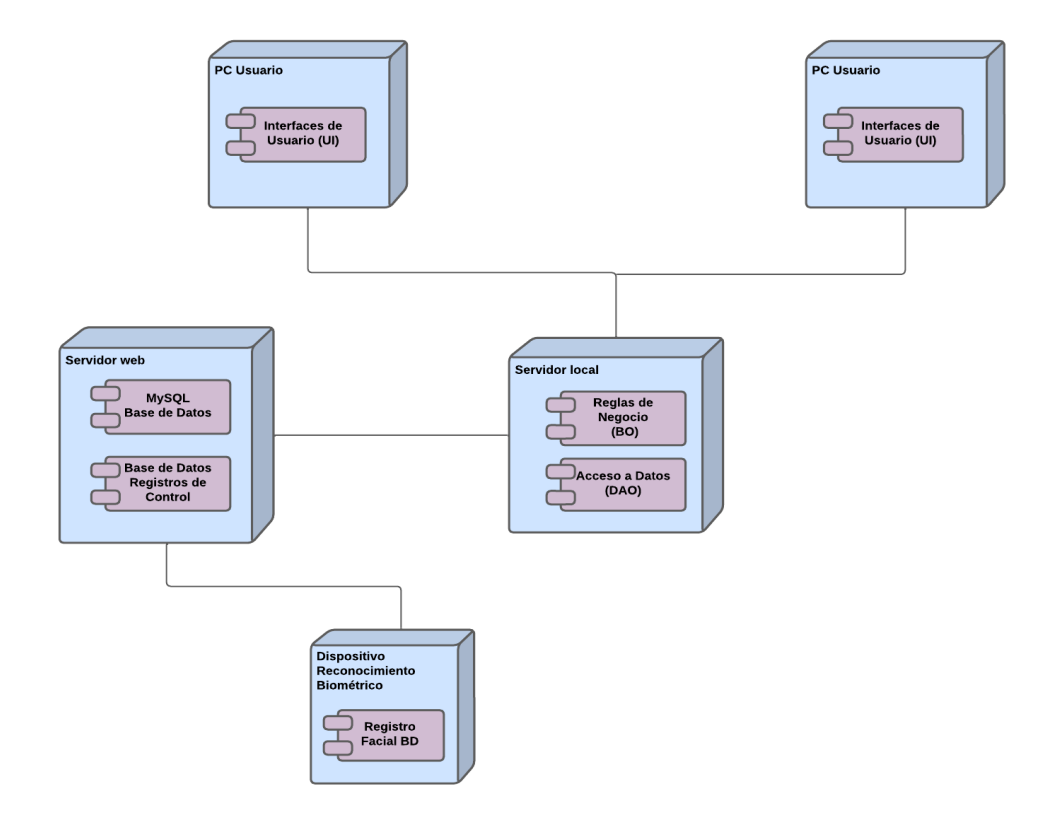

# **Seguridad**

#### <span id="page-46-2"></span><span id="page-46-1"></span>*Acceso a la Aplicación*

Para garantizar la seguridad en el acceso al sistema, los usuarios deben identificarse en la interfaz de inicio de sesión, ingresando su nombre de usuario y contraseña. Estos datos serán otorgados por el administrador del sistema a cada una de las personas del municipio que debe utilizar la aplicación.

Para proporcionar mayor seguridad, el usuario deberá cambiar su contraseña luego del primer ingreso al sistema, a su vez, la misma se conformará teniendo en cuenta lo siguientes criterios:

- Debe estar compuesta por al menos 8 caracteres de longitud.
- Debe contener combinación de letras en mayúsculas, minúsculas y números.
- Debe actualizarse bimestralmente.

Las contraseñas son almacenadas en la base de datos y previamente encriptadas mediante el algoritmo SHA-256. El algoritmo SHA o Secure Hash Algorithm (Algoritmo de Hash Seguro) es una función criptográfica hash, que transforma cualquier dato en un conjunto de caracteres de longitud fija, en el caso de SHA-256, la longitud de la clave generada será de 256 bits. De esta manera las contraseñas no se encuentran almacenadas en texto plano, proporcionando seguridad ante una vulneración de la base de datos y, a su vez, evitando que sean visibles para el administrador, quien solo podrá realizar un blanqueo en caso de que el usuario lo solicite.

El sistema contempla tres perfiles de usuario, cada uno de ellos podrá acceder a distintas funcionalidades, las cuales se detallan a continuación:

- **Usuario personal de RRHH:** tiene acceso para realizar la carga o actualización de la información del personal, mediante el módulo 'Gestión de Empleados', también puede cargar solicitudes de licencia o permisos de salida mediante los módulos correspondientes y, por último, consultar el panel de control de asistencia y reportes de cada repartición.
- **Usuario funcionario:** tiene acceso a autorizar las solicitudes de permiso y consultar listados de asistencia, reportes y estadísticas.
- **Usuario médico:** tiene acceso a autorizar o rechazar solicitudes de licencia médica, por medio del módulo 'Licencias'.

#### <span id="page-48-0"></span>*Política de Respaldo de Información*

La información almacenada en la base de datos es considerada sensible, ya que corresponde a datos personales y laborales de los trabajadores de la organización. Por esta razón, para garantizar la redundancia de la misma en caso de pérdidas se realizará el respaldo diariamente.

La base de datos principal se encuentra alojada en un servidor en la nube, brindado por el servicio 'Cloud Run' de Google Cloud, que es sobre la que se realizan los accesos a los datos desde el sistema, también en este servicio se sincronizan los registros generados desde los dispositivos de reconocimiento ubicados en las dependencias del municipio. La copia de seguridad o backup, tanto de la base de datos principal, como del código fuente de la aplicación, se programará para realizarse diariamente a un servidor local al finalizar la jornada laboral.

# **Análisis de Costos**

<span id="page-48-1"></span>En esta sección se detallarán los costos asociados a la contratación de recurso humano para cubrir las distintas etapas de desarrollo del sistema propuesto, la adquisición de la infraestructura tecnológica y la contratación de servicios necesarios para la salida a producción.

En primer lugar, se presenta en la siguiente tabla los costos relacionados a la contratación de los responsables del desarrollo de sistema.

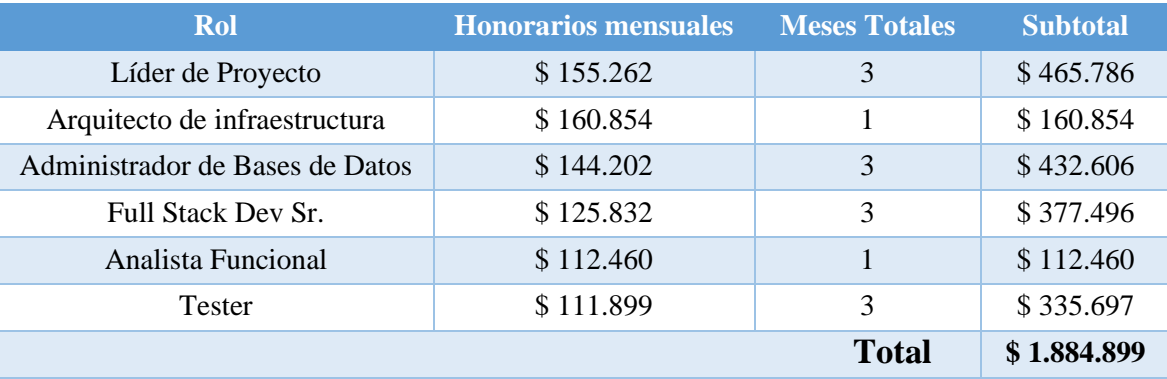

#### *Tabla 15: Análisis de costos de recurso humano*

Los valores referidos a honorarios mínimos por contratación de mano de obra fueron tomados de la página web oficial del Consejo Profesional de Ciencias informáticas de la provincia de Córdoba, el día 23/05/2022. (CPCIPC, 2022).

A continuación, se muestran los costos relacionados al hardware y equipamiento que conforma la infraestructura donde se desplegará el sistema.

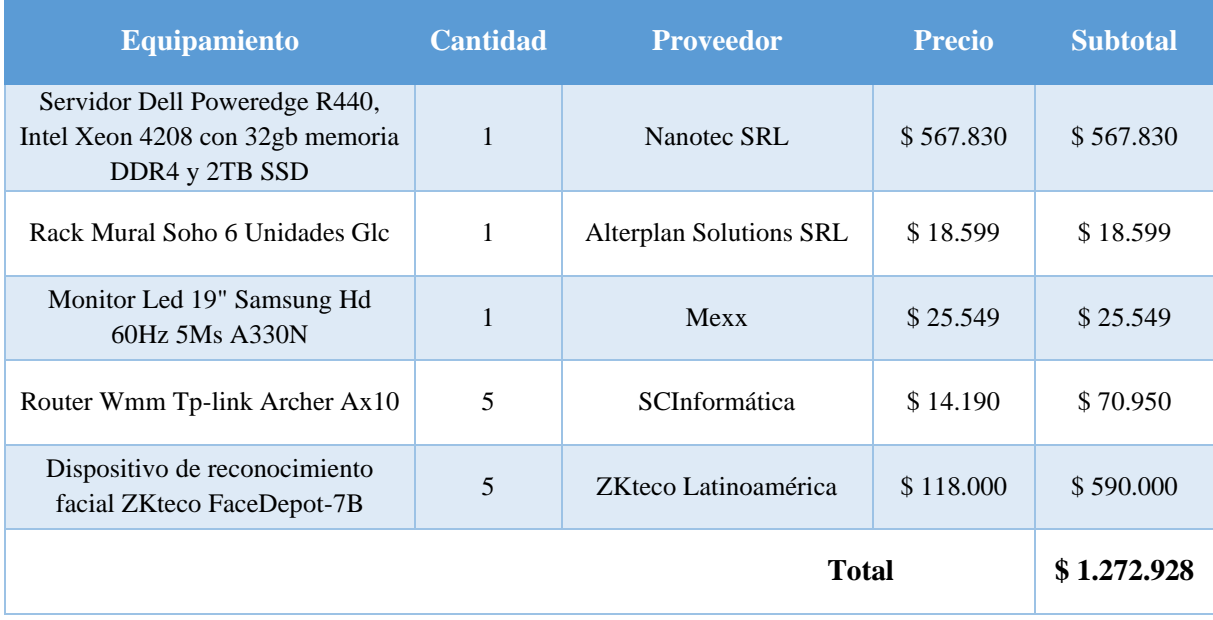

#### *Tabla 16: Análisis de costos de infraestructura*

*Tabla 17: Análisis de costos de contratación de servicios (gastos recurrentes)*

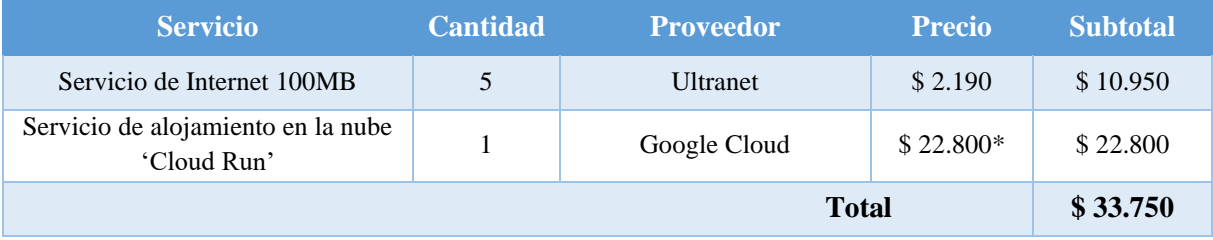

\*Valor estimado según los recursos y cantidad de consultas necesarias para desplegar el sistema.

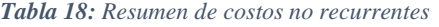

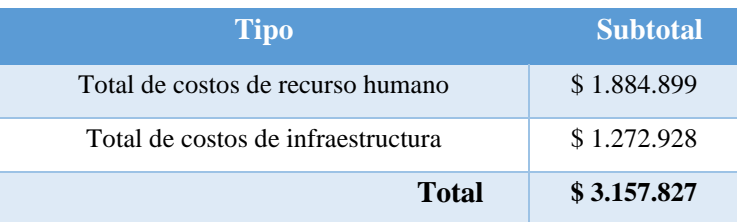

# **Análisis de Riesgos**

<span id="page-50-0"></span>En este apartado se van a identificar y analizar los eventos inciertos que pueden presentarse durante el proyecto, cuáles son las causas que los provocan y los efectos que traerán asociados. Finalmente, abordaremos los elementos de riesgos y se expondrán alternativas para mitigar su impacto.

| Tipo           | <b>Riesgo</b>                                                              | Causa                                                                                                    |  |  |  |  |
|----------------|----------------------------------------------------------------------------|----------------------------------------------------------------------------------------------------|--|--|--|--|
| Organizacional | Desconocimiento en el uso de las<br>funcionalidades del sistema            | Falta de capacitación a los usuarios finales en el<br>uso del producto.                                              |  |  |  |  |
| Gestión        | Selección de perfiles inadecuados<br>para el desarrollo del proyecto.      | Falta de experiencia del líder del proyecto para<br>conformar el equipo de trabajo                                   |  |  |  |  |
| Gestión        | Retrasos con la fecha de salida a<br>producción.                           | Planificación de tiempos inadecuada o demasiado<br>optimista.                                                        |  |  |  |  |
| Organizacional | Demoras en la contratación del<br>personal a cargo del desarrollo.         | Los procesos administrativos de contratación por<br>parte del cliente son lentos y engorrosos                        |  |  |  |  |
| Técnico        | Vulneración de la infraestructura<br>donde se aloja el sistema.            | Ausencia de medidas de seguridad física.                                                                             |  |  |  |  |
| Técnico        | El sistema carece de<br>funcionalidades.                                   | Omisión de requisitos funcionales durante la<br>etapa de relevamiento.                                               |  |  |  |  |
| Técnico        | Fallas en la conexión con los<br>dispositivos de control de<br>asistencia. | Problemas de suministro eléctrico o de servicio<br>de internet para el correcto funcionamiento de las<br>terminales. |  |  |  |  |

*Tabla 19: Riesgos identificados en el proyecto*

A partir de los riesgos detectados, se elaboró una valoración del impacto, que se traduce en la severidad que genera cada evento al presentarse. La escala de impacto se establece en el rango de 1 a 5, donde 1 representa un impacto leve y 5 impacto muy grave. De la misma manera se abordó la probabilidad de ocurrencia o frecuencia de aparición. Esto es necesario, ya que a partir de esta información se calcula el grado de exposición a cada riesgo, y posteriormente se genera un orden de prioridad al momento de abordar la etapa de respuesta.

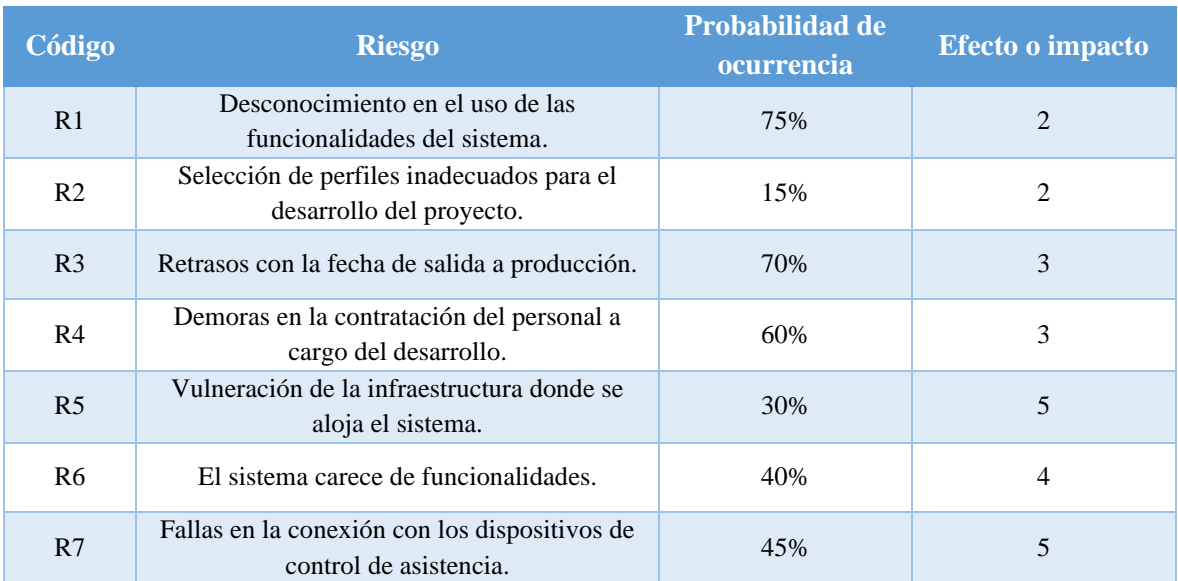

#### *Tabla 20: Análisis cuantitativos de los riesgos identificados en el proyecto*

#### *Tabla 21: Grado de exposición de riesgos*

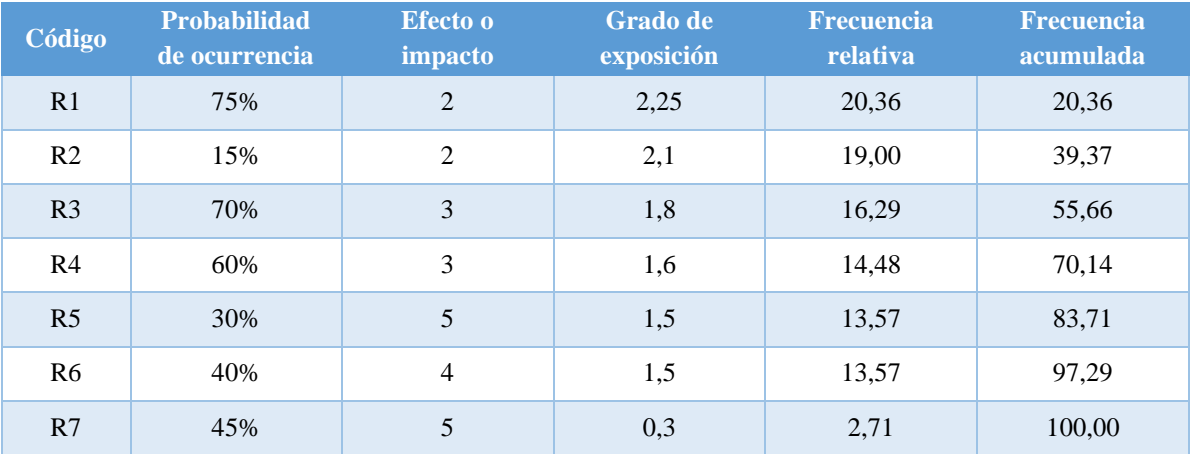

A partir de los datos presentados en la tabla anterior se aplica el principio de Pareto, de esta manera se busca identificar los riesgos que tienen mayor potencialidad de causar incidencias no deseadas durante el proyecto y poder asignar prioridades al aplicar un plan de contingencia.

*Ilustración 21: Diagrama de Pareto*

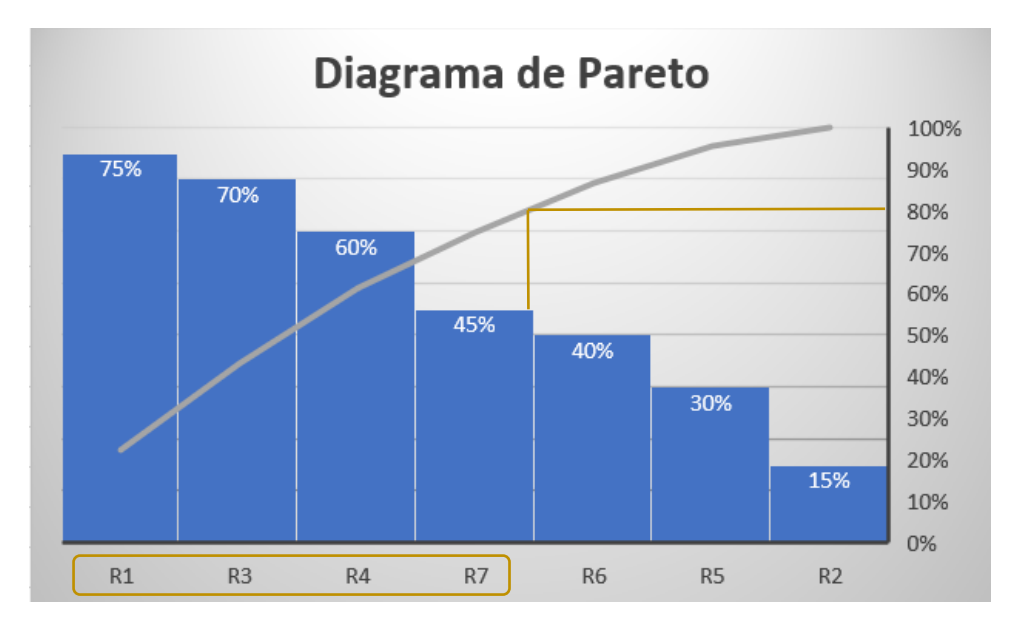

Aplicando el principio de Pareto, establecemos que los riesgos en los que debemos concentrar los esfuerzos son los siguientes:

- **R1:** Desconocimiento en el uso de las funcionalidades del sistema
- **R3:** Retrasos con la fecha de salida a producción.
- **R4:** Demoras en la contratación del personal a cargo del desarrollo.
- **R7:** Fallas en la conexión con los dispositivos de control de asistencia.

A continuación, se presenta una tabla donde se describe el plan de contingencia para mitigar los efectos de los riesgos de mayor exposición.

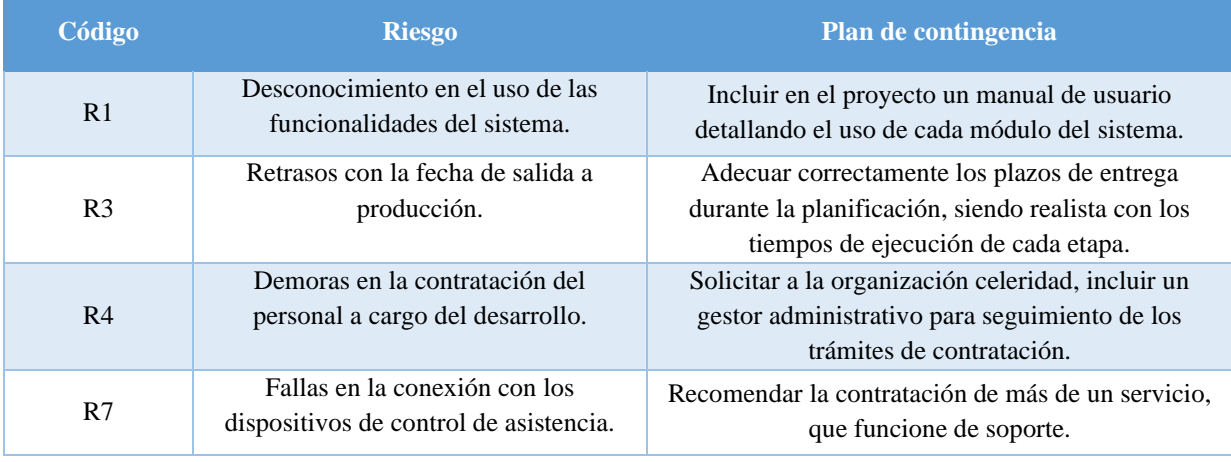

*Tabla 22: Plan de contingencia*

#### **Conclusiones**

<span id="page-53-0"></span>El presente Trabajo Final de Grado me permitió elaborar un proyecto que tiene como objetivo el desarrollo de un sistema de gestión para los recursos humanos de la Municipalidad de Fray Mamerto Esquiú. La razón que me impulsó a trabajar sobre esta temática fue la intención de intervenir sobre la organización donde me desempeño laboralmente, modernizando las tareas que se realizan en el área responsable de administrar el personal y complementar la decisión política de las autoridades del municipio en avanzar sobre una agenda de digitalización y despapelización.

En el transcurso del proyecto pude integrar y consolidar varios conceptos adquiridos durante el cursado de la carrera. Me permitió concretar los objetivos propuestos desde una perspectiva profesional: partiendo de identificar y relevar los procesos esenciales que conforman las actividades diarias de administración de recursos humanos en la organización, para luego examinar normativas, ordenanzas y estatutos municipales vigentes que abordan la misma temática, y finalmente, diseñar y construir una herramienta que permitió automatizar las gestiones de solicitudes por parte de los empleados y el control de asistencia implementando dispositivos de reconocimiento facial.

Considero este trabajo como una experiencia sumamente enriquecedora, tanto desde lo personal, como lo profesional. El abordaje de una temática pertinente que resultó de gran utilidad para la organización en la que tuve la oportunidad de intervenir. Esto, sumado a la experiencia y el contacto diario con profesionales del área, dejan un aprendizaje en mi persona y una gran motivación para afrontar nuevos desafíos.

<span id="page-54-0"></span>En el siguiente enlace se podrá consultar una presentación del funcionamiento de la aplicación, como así también, el repositorio con el código fuente del prototipo desarrollado:

[https://drive.google.com/drive/folders/1v-LwrLAiQu\\_syRV-IsBBtM\\_0NBrdfn61](https://drive.google.com/drive/folders/1v-LwrLAiQu_syRV-IsBBtM_0NBrdfn61)

# **Referencias**

- <span id="page-55-0"></span>**Decreto Nacional N° 888/2016. [**Gobierno Nacional]. Sistema De Administración De Recursos Humanos. 22 de julio de 2016.
- **Ordenanza Municipal N° 1103/14**. [C. D. Municipalidad de Fray Mamerto Esquiú]. Estatuto para el personal de la Municipalidad de Fray Mamerto Esquiú. 18 de diciembre de 2014.
- **Ordenanza Municipal N° 1112/14**. [C. D. Municipalidad de Fray Mamerto Esquiú]. Régimen de Licencias, Justificaciones y Franquicias. 22 de diciembre de 2014.
- **Java.** (s.f.). ¿Qué es la tecnología Java y para qué la necesito?. Recuperado de: www.java.com/es/download/help/whatis\_java.html.
- **Oracle**. (s.f.). La forma más rápida e inteligente de codificar. Recuperado de: https://www.oracle.com/ar/tools/technologies/netbeans-ide.html.
- **Booch, G., Rumbaugh, J. y Jacobson, I.** (2006). *El Lenguaje Unificado de Modelado*. Madrid: Addison Wesley.
- **Blancarte Iturralde, O. J.** (2020*). Introducción a la arquitectura de software: Un enfoque práctico.* Ciudad de México: Independiente.

# **Anexos**

# <span id="page-56-1"></span><span id="page-56-0"></span>*Anexo A – Recibo de Sueldo*

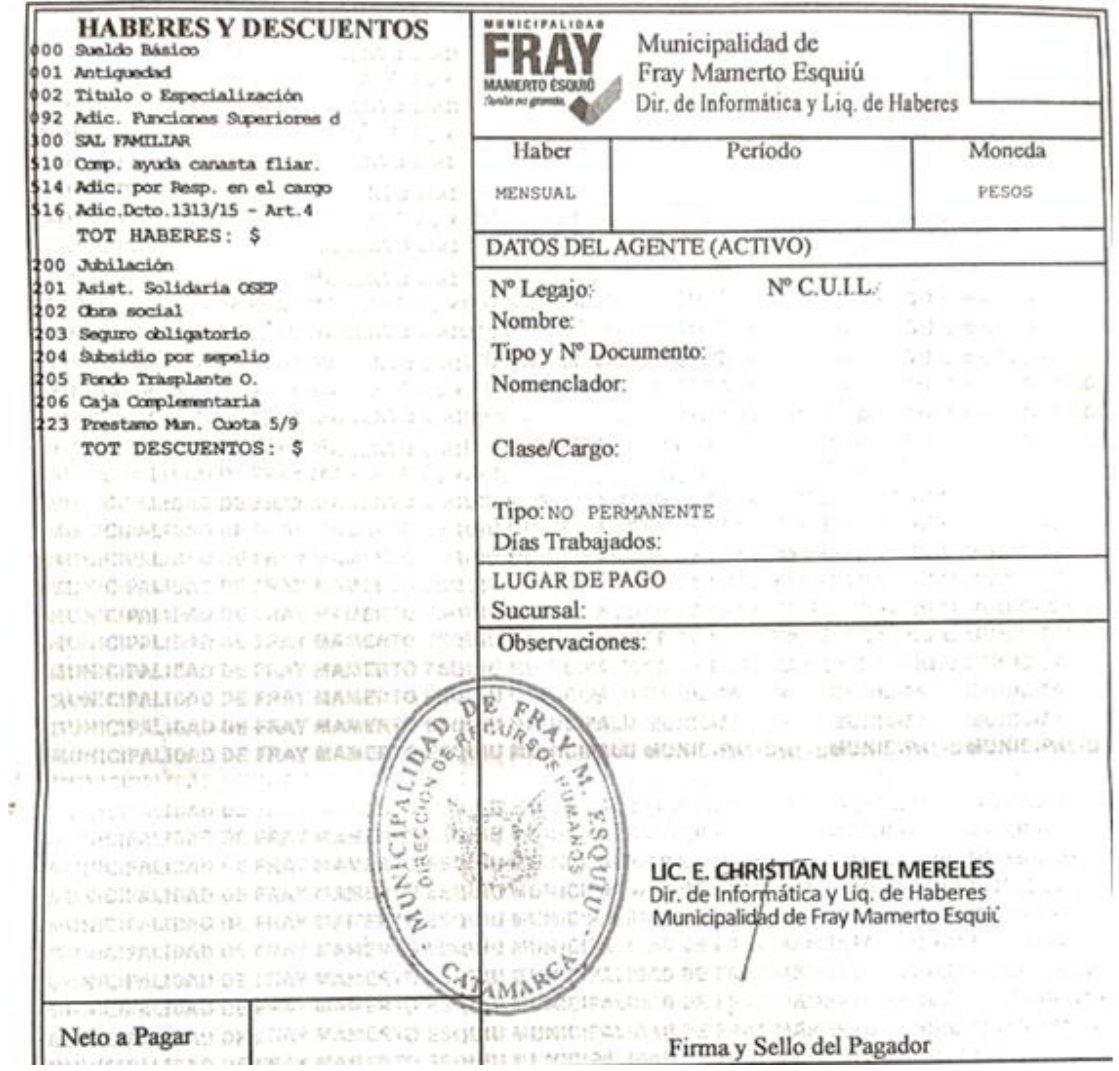

f

<span id="page-57-0"></span>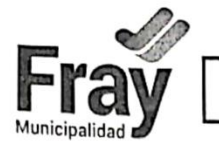

# **ASISTENCIA DIARIA DE PERSONAL**

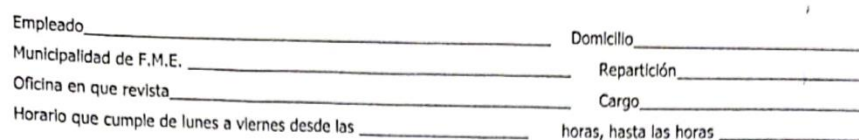

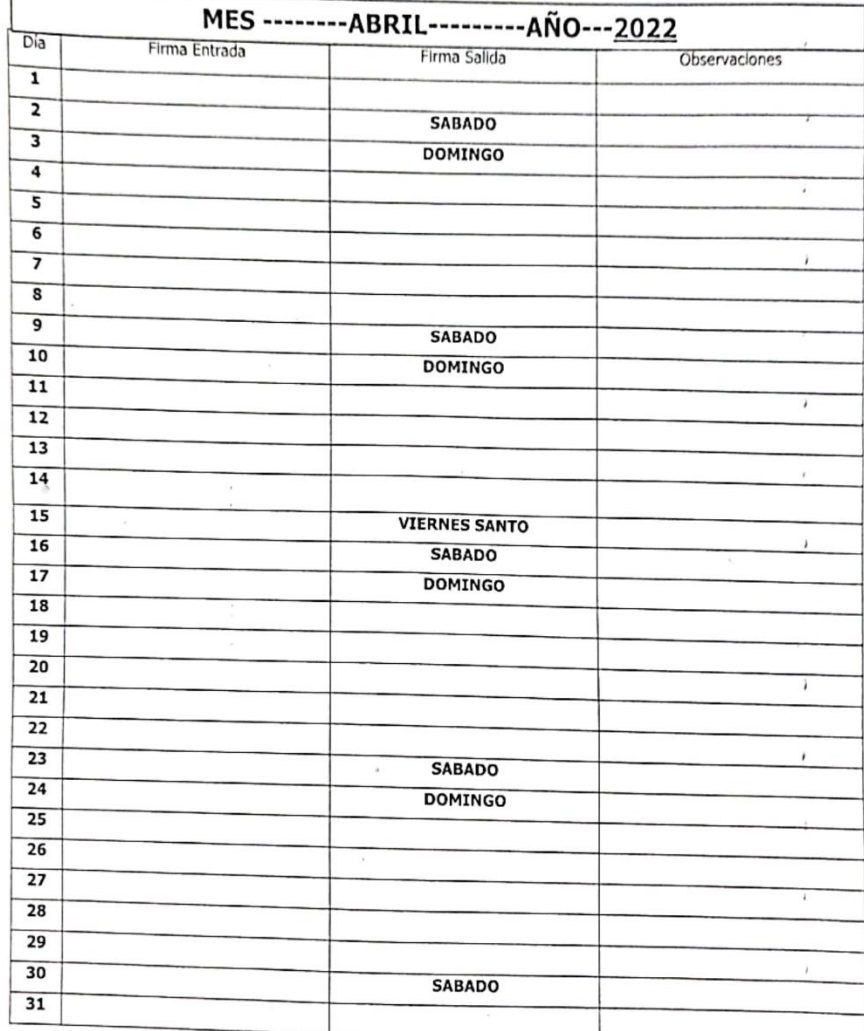

de\_

Observaciones\_

SAN JOSE FRAY MAMERTO ESQUIU

Encargado Personal (Firma y Sello aclaratorio)

Jefe de Repartición (Firma y Sello aclaratorio)

 $de$ 

 $\lambda$ 

 $\lambda$ 

 $\lambda$ 

 $\alpha$ 

<span id="page-58-0"></span>*Anexo C - Formulario de Solicitud de Licencia*

|                                     | <b>SOLICITUD DE LICENCIA</b>                             |                                                                                                   |                 |                            |                    |            |              |     |
|-------------------------------------|----------------------------------------------------------|---------------------------------------------------------------------------------------------------|-----------------|----------------------------|--------------------|------------|--------------|-----|
|                                     | FECHA Y HORA DE SOLICITUD                                |                                                                                                   |                 |                            |                    |            |              |     |
|                                     | <b>HORA</b><br>AÑO<br>DIA<br><b>MES</b>                  |                                                                                                   |                 |                            | C.U.I.T.           |            |              |     |
| Organismo:                          |                                                          |                                                                                                   |                 | <b>CODIGO DE ORGANISMO</b> |                    |            |              |     |
|                                     |                                                          |                                                                                                   |                 |                            | <b>NO PRESENTO</b> |            |              |     |
| Documentacion Justificada           |                                                          | <b>SOLICITUD</b>                                                                                  | <b>PRESENTO</b> | DESDE                      |                    |            | <b>HASTA</b> |     |
|                                     | <b>BENEFICIO</b><br><b>ARTICULO</b><br><b>SOLICITADO</b> | <b>DIAS</b><br><b>SOLICITADOS</b>                                                                 | DIA             | <b>MES</b>                 | AÑO                | <b>DIA</b> | <b>MES</b>   | AÑO |
| Firma del Agente                    |                                                          |                                                                                                   |                 |                            |                    |            |              |     |
| Obs                                 | <b>ARTICULO</b><br><b>SOLICITADO</b>                     | <b>DIAS</b><br><b>SOLICITADOS</b>                                                                 | <b>DIA</b>      | <b>MES</b>                 | AÑO                | DIA        | <b>MES</b>   | AÑO |
|                                     |                                                          |                                                                                                   |                 |                            |                    |            |              |     |
|                                     |                                                          | Por la presente AUTORIZA NO SE AUTORIZA el usufructo del beneficio.<br>Tachar lo que corresponda. |                 |                            |                    |            |              |     |
| Firma del Funcionario Interviniente |                                                          | Firma y Sello del Funcionario Otorgante                                                           |                 |                            |                    | DIA        | <b>MES</b>   | AÑO |

<span id="page-58-1"></span>*Anexo D - Formulario para permiso de salida*

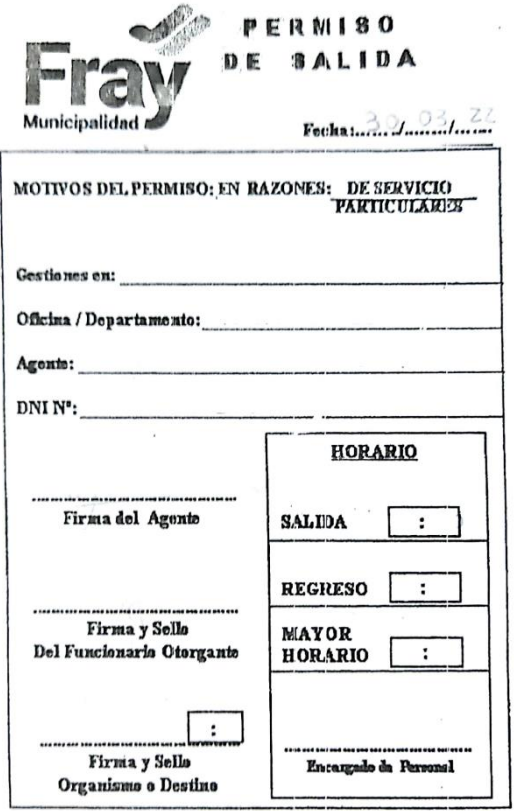